**I n t e l l i g e n t P o w e r**

## **Источники Бесперебойного Питания**

# **ELTENA**

# **Monolith D 6000RT**

# **Руководство по эксплуатации**

Москва 2019

## Оглавление

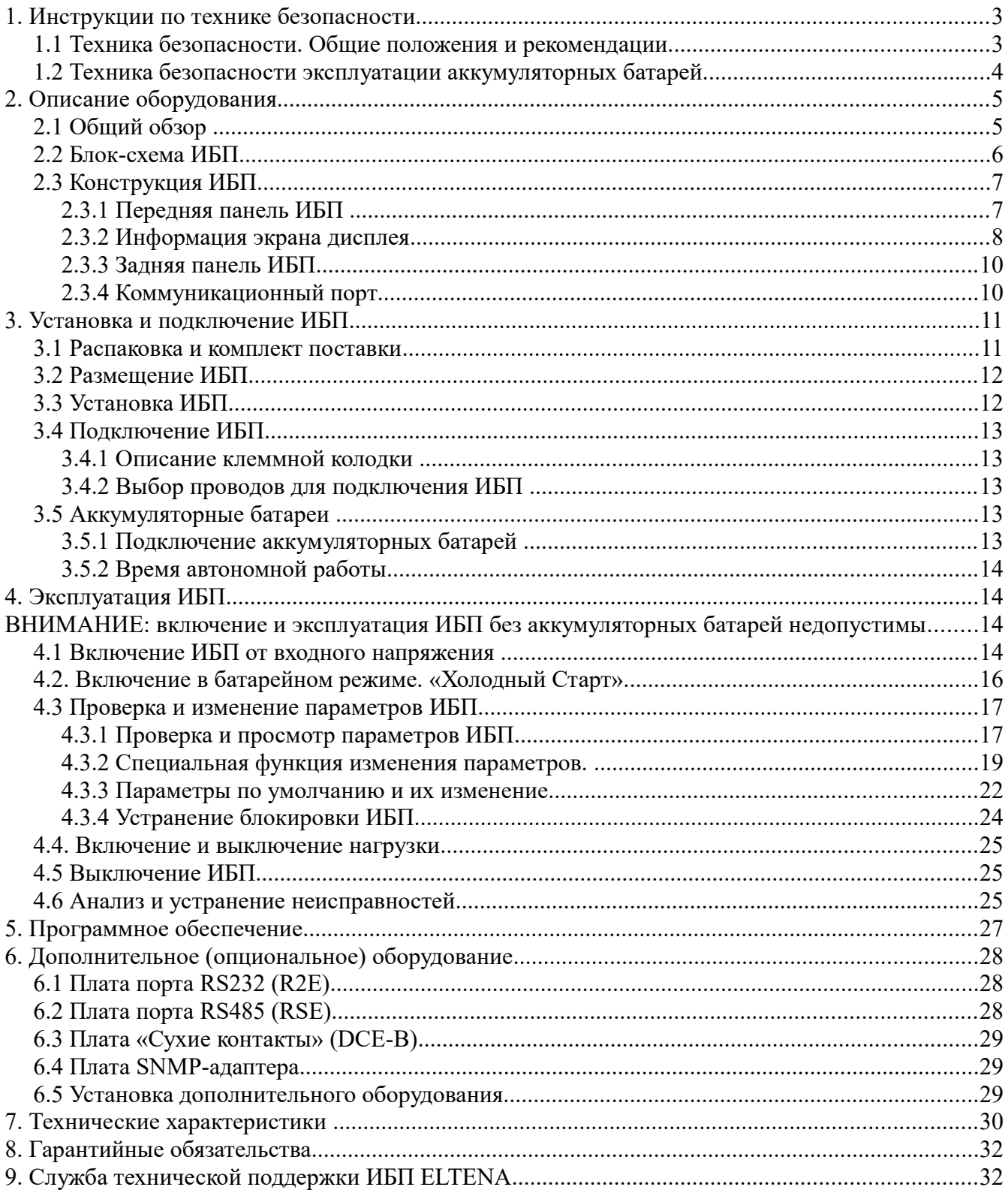

## **1. Инструкции по технике безопасности**

#### **1.1 Техника безопасности. Общие положения и рекомендации.**

1.1.1 Из-за малых токов утечки, генерируемых фильтром EMI в ИБП, перед подключением ИБП к сети переменного тока необходимо тщательно проверить правильность и качество заземления ИБП.

1.1.2 Для обеспечения безопасности применения убедитесь, что ИБП установлен и подключен квалифицированным подрядчиком.

1.1.3 ИБП имеет собственный внутренний источник энергии (аккумулятор), при этом даже при отсутствии входного сетевого напряжения, на выходных клеммах ИБП может быть опасное переменное напряжение.

1.1.4 Не открывайте корпус ИБП. Внутри ИБП нет компонентов, предназначенных для замены пользователем. Ремонт и обслуживание ИБП должен осуществляться квалифицированным инженерно-техническим персоналом авторизованных сервисных центров.

1.1.5 Не пытайтесь ремонтировать устройство самостоятельно; любая попытка самостоятельного, неквалифицированного ремонта ИБП автоматически аннулирует гарантию.

1.1.6 Убедитесь, что входное сетевое напряжение питающей сети соответствует номинальному входному напряжению ИБП.

1.1.7 Для подключения ИБП используйте только сертифицированные провода соответствующего, рекомендованного в данном Руководстве сечения, с наконечниками, соответствующими напряжению питания и мощности ИБП.

1.1.8 Во избежание перегрева ИБП не закрывайте вентиляционные отверстия корпуса. Недопустимо хранение посторонних предметов на корпусе ИБП.

1.1.9 При размещении ИБП необходимо обеспечить расстояние не менее 0,3 м до ближайших стен.

1.1.10 Убедитесь, что эксплуатационные условия соответствуют требуемым для ИБП (температура 0 - 40°C и влажность 0-90% без конденсата).

1.1.11 Не устанавливайте ИБП под прямыми солнечными лучами.

1.1.12 ИБП должен располагаться в закрытом помещении — данное оборудование не предназначено для установки на открытом воздухе.

1.1.13 Недопустимо размещение ИБП в помещениях с агрессивной средой, газами, повышенной влажностью и с объектами с повышенным тепловыделением.

1.1.14 Недопустимо попадание внутрь ИБП жидкости или посторонних предметов.

1.1.15 Не авторизованному и не квалифицированному инженерно-техническому персоналу запрещено устанавливать ИБП в случаях, когда ИБП используется для защиты:

- медицинского оборудования, непосредственно связанного с человеческой жизнью;

- эскалаторов, транспортеров, лифтового оборудования или любого другого оборудования, связанного с безопасностью человека.

- оборудования, связанного с общественной безопасностью.

1.1.16 При транспортировке ИБП должен быть полностью выключен и отключены все входные и выходные провода. Несоблюдение этого требования может привести к поражению электрическим током.

1.1.17 ИБП имеет в своем составе переключатель сервисного Байпаса. Во избежание

неисправности и выхода ИБП из строя, пожалуйста, строго следуйте инструкциям при включении и/или выключении переключателя сервисного (ремонтного) Байпаса.

1.1.18 ИБП поддерживает режим (функцию) преобразования частоты CVCF (Constant Voltage Constant Frequency) — постоянное напряжение постоянная частота). Установка в режим преобразования частоты и эксплуатация ИБП в этом режиме должна осуществляться квалифицированным, авторизованным инженерно-техническим персоналом. а. Для корректного подключения ИБП и правильного использования режима преобразования частоты, пожалуйста, проконсультируйтесь с местной энергоснабжающей организацией. б. Неисправность и выход ИБП из строя из-за некорректного, неквалифицированного использования режима преобразования частоты не является гарантийным случаем.

1.1.19 ИБП сконструирован и предназначен для защиты вашего оборудования от проблем с электропитанием в электросетях общего назначения. Позаботьтесь о правильной установке системы бесперебойного питания и её правильном, квалифицированном обслуживании.

1.1.20 **СОХРАНИТЕ ЭТО РУКОВОДСТВО**. Данное руководство содержит важные инструкции и рекомендации, которые необходимо соблюдать при установке и обслуживании ИБП и батарей.

1.1.21 **ВНИМАНИЕ:** во избежании возгорания выхода из строя оборудования обязательна установка выходного защитного автомата номинала, соответствующего номинальной мощности ИБП.

1.1.22 Вход в помещение, где эксплуатируется ИБП и расположены аккумуляторные батареи должен быть ограничен и разрешен только обслуживающему техническому персоналу.

1.1.23 В помещении, где эксплуатируется ИБП и расположены аккумуляторные батареи, необходима система кондиционирования или принудительной вентиляции.

#### **1.2 Техника безопасности эксплуатации аккумуляторных батарей.**

1.2.1 Если ИБП не используется длительное время, аккумуляторные батареи (далее — АКБ) разряжаются естественным образом, из-за саморазряда. При длительном хранении следует заряжать АКБ каждые 3-4 месяца. При установке и использовании АКБ в составе ИБП будут автоматически заряжаться и поддерживаться в рабочем состоянии. При хранении ИБП и АКБ в условиях повышенных температур, подзаряд АКБ должен проводиться каждые 2 месяца.

1.2.2 **ВНИМАНИЕ:** существует опасность выхода из строя и разрушения АКБ при использовании АКБ не рекомендованного типа. В составе ИБП должны применяться промышленные, герметизированные, необслуживаемые АКБ с номинальным напряжением 12 В.

1.2.3 Во избежание взрыва АКБ не подвергайте корпус ИБП воздействию открытого огня.

1.2.4 **ВНИМАНИЕ:** не открывайте и не повреждайте корпус батареи. Вытекающий электролит токсичен и опасен для кожи и глаз.

**ВНИМАНИЕ:** АКБ представляют опасность поражения электрическим током. При работе с АКБ необходимо соблюдать следующие меры предосторожности:

- снимите часы, кольца, браслеты и другие металлические предметы;
- используйте инструмент с изолированными ручками;
- используйте резиновые перчатки и сапоги;
- не кладите инструменты или металлические детали на батареи;

– при подключении или при отключении АКБ обязательно выключайте и отключайте источник зарядного напряжения;

1.2.6 Рекомендуется использование в составе ИБП соответствующих батарейных блоков или шкафов.

## **2. Описание оборудования**

## **2.1 Общий обзор**

2.1.1 Применяемая On-Line архитектура позволяет непрерывно питать нагрузку качественным стабилизированным напряжением синусоидальной формы.

2.1.2 Высокоточная синусоидальная топология ШИМ (20кГц) обеспечивает общую высокую производительность ИБП. Высокий крест-фактор Инвертора допускает подключение нагрузки с высокими пусковыми токами без необходимости повышения мощности.

2.1.3 Многофункциональная лицевая панель с жидко-кристаллическим экраном отображает различные состояния ИБП. Лицевая панель отображает информацию о состоянии и режиме работы ИБП и об аварийных ситуациях. На экран дисплея выводится значения входного и выходного напряжения и тока, частоты, величины нагрузки, внутренней температуры, а также информация о неисправностях и аварийных ситуациях.

2.1.4 Перегрузочная способность ИБП позволяет некоторое время поддерживать работоспособность нагрузки в случае перегрузки и восстанавливает рабочее питание нагрузки от Инвертора при прекращении перегрузки.

2.1.5. При коротком замыкании на выходе ИБП автоматически отключает выход до тех пор, пока короткое замыкание не будет устранено.

2.1.6. При перегреве ИБП автоматически переключится в режим Байпаса и автоматически вернется в режим работы от Инвертора после охлаждения ИБП.

2.1.7. Полностью цифровая схема управления позволяет повысить и расширить функциональные возможности ИБП, и достичь высокого уровня защиты нагрузки. Коммуникационные возможности связи позволяют применять дистанционный контроль и управление ИБП.

2.1.8 Не обслуживаемые, герметизированные АКБ сокращают объём и периодичность обслуживания ИБП.

2.1.9. Ручной переключатель сервисного (ремонтного) Байпаса обеспечивает безопасную диагностику или обслуживание ИБП в случае, если есть корректное входное напряжение.

2.1.10. В зависимости от требований пользователя ИБП может работать в четырех различных режимах работы (нормальный, ECO, CF50 и CF60), что расширяет возможности применения ИБП в различных областях промышленности и народного хозяйства.

2.1.11 Функция «Холодный старт» позволяет включать ИБП в батарейном режиме при отсутствии входного сетевого напряжения.

2.1.12. Современная схема управления батареями анализирует состояние АКБ, регулирует напряжение отключения ИБП, что продлевает срок службы АКБ.

2.1.13. Интеллектуальная система вентиляции с регулируемой температурой не только продлевает срок службы вентиляторов, но и уменьшает раздражающий шум из-за вращения вентилятора, что положительно влияет на комфорт и удобство.

2.1.14. В случае сбоя ИБП информация о неисправности выводится на лицевую панель, что сокращает сроки диагностики и ремонта оборудования.

2.1.15. **ВНИМАНИЕ !** При работе ИБП в режиме CF50 или CF60, если входное сетевое напряжение составляет  $176 - 280$  В, рекомендуемая величина подключенной нагрузки должна составлять 75% от номинальной мощности ИБП; 50% от номинальной мощности, если входное сетевое напряжение составляет 160-176 В, и 25% от номинальной мощности, если входное сетевое напряжение составляет 110-160 В.

#### **2.2 Блок-схема ИБП**

На рисунках 1 и 2 представлены блок-схемы ИБП серии Monolith D.

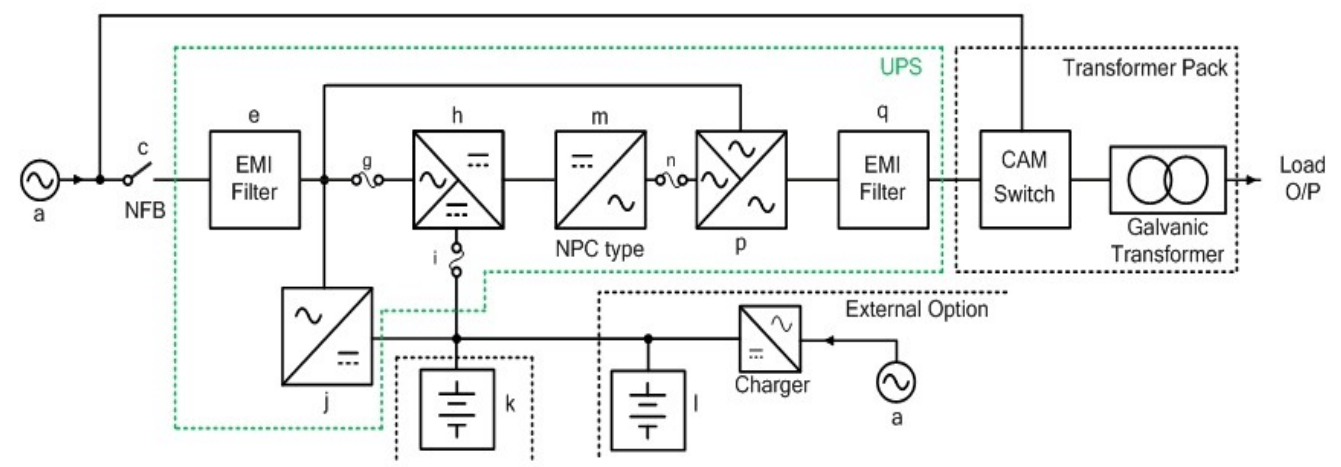

Рис. 1 Блок-схема ИБП серии Monolith D

**Примечание:** на рис.1 зеленой пунктирной линией выделен состав ИБП при штатной поставке; черной пунктирной линией выделено опциональное (дополнительное) оборудование.

**a. Основной вход ИБП**: обеспечивает входным сетевым переменным напряжением Выпрямитель и цепи заряда АКБ.

**c. Входной основной автомат ИБП:** защита входных цепей Выпрямителя и цепей заряда АКБ от перегрузки.

**e. Входной основной фильтр ИБП:** устранение воздействия электромагнитных помех от источника входного напряжения на цепи ИБП.

**f. Входной фильтр Байпаса ИБП:** устранение воздействия электромагнитных помех от источника входного напряжения на цепи Байпаса ИБП.

**g. Входной сетевой предохранитель ИБП:** защита цепей Выпрямителя от перегрузок по току.

**h. Выпрямитель и Бустер:** при корректном входном напряжении — преобразование входного переменного напряжение в постоянное и коррекция PFC. При сбое входного напряжения обеспечение Инвертора корректным напряжением от энергии батарей.

**i. Входной батарейный предохранитель:** защита аккумуляторных батарей при выходе цепей заряда или Бустера из строя.

**j. Цепи заряда ИБП:** обеспечение аккумуляторных батарей зарядным напряжением.

**k. Встроенные аккумуляторные батареи** (только для модели мощностью 6000VA) – обеспечение энергией Инвертора для поддержания питания нагрузки при сбое входного напряжения.

**l. Внешние аккумуляторные батареи —** обеспечение длительной поддержки нагрузки при сбое входного напряжения.

**m. Инвертор** — преобразование постоянного напряжения в переменное для питания нагрузки.

**n. Выходной предохранитель Инвертора —** защита цепей Инвертора от перегрузки.

**p. Цепи автоматического электронного (статического) Байпаса** — автоматическое переключение питания нагрузки через цепи Байпаса в случае перегрузки, перегрева или выхода из строя ИБП.

**q. Выходной фильтр ИБП** - устранение воздействия электромагнитных помех от нагрузки на цепи ИБП и устранение воздействия цепей ИБП на нагрузку.

#### **2.3 Конструкция ИБП**

ИБП выполнен в универсальном металлическом корпусе, допускающим установку и эксплуатацию ИБП как в стандартной 19" стойке (положение Rack-Mount), так и в настольнонапольном положении (положение Tower).

Органы управления и индикации ИБП расположены на передней панели корпуса ИБП. Все электрические подключения осуществляются на задней панели корпуса ИБП.

#### **2.3.1 Передняя панель ИБП**

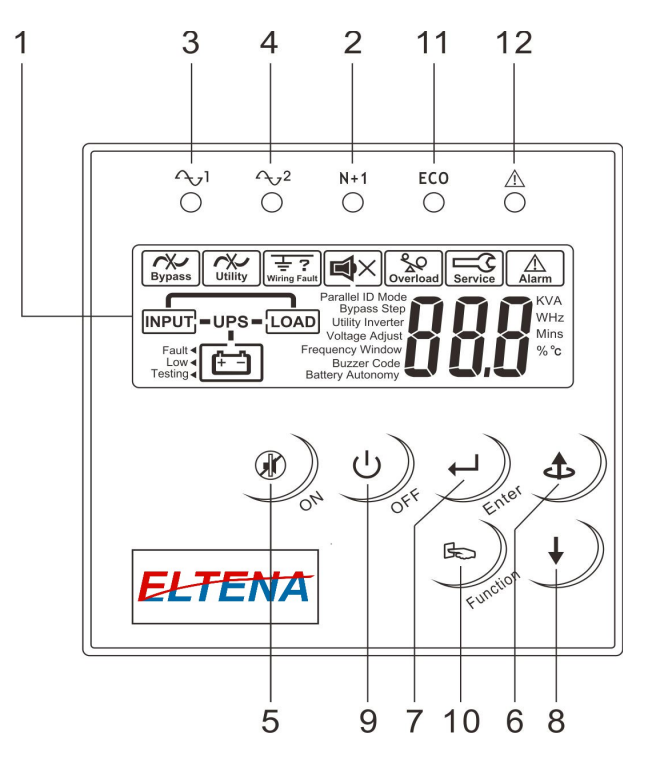

Рис.2 Лицевая панель ИБП

- **1. Экран дисплея**
- 2. **Зелёный индикатор включения.** Горит ИБП включен и работает в режиме двойного преобразования.
- 3. **Зелёный индикатор входного напряжения.** Горит постоянно входное напряжение присутствует и находится в допустимом диапазоне. Мигает — входное напряжение присутствует, но выходит за допустимый диапазон.
- 4. **Зелёный индикатор Байпаса.** Горит напряжение Байпаса присутствует и находится в допустимом диапазоне.
- 5. **Кнопка "ON"** включение ИБП. В режиме работы от батарей нажатие кнопки "ON" отключает сигнализацию батарейного режима. Аварийная сигнализация остаётся активной.
- 6. **Кнопка "Вверх"** переход на предыдущую страницу экрана или изменение параметра при настройке.
- 7. **Кнопка "Enter"** подтверждение изменения параметра при настройке.
- 8. **Кнопка "Вниз"** переход к следующей странице экрана.
- 9. **Кнопка "OFF"** выключение ИБП.
- 10. **Кнопка "Function"** включение / выключение специального режима просмотра параметров, без возможности изменения параметров.
- 11. **Индикатор ECO режима.** Горит во время работы ИБП в экономичном режиме.
- 12. **Красный индикатор неисправности.** Горит при неисправности и/или выходе ИБП из строя.

## **2.3.2 Информация экрана дисплея**

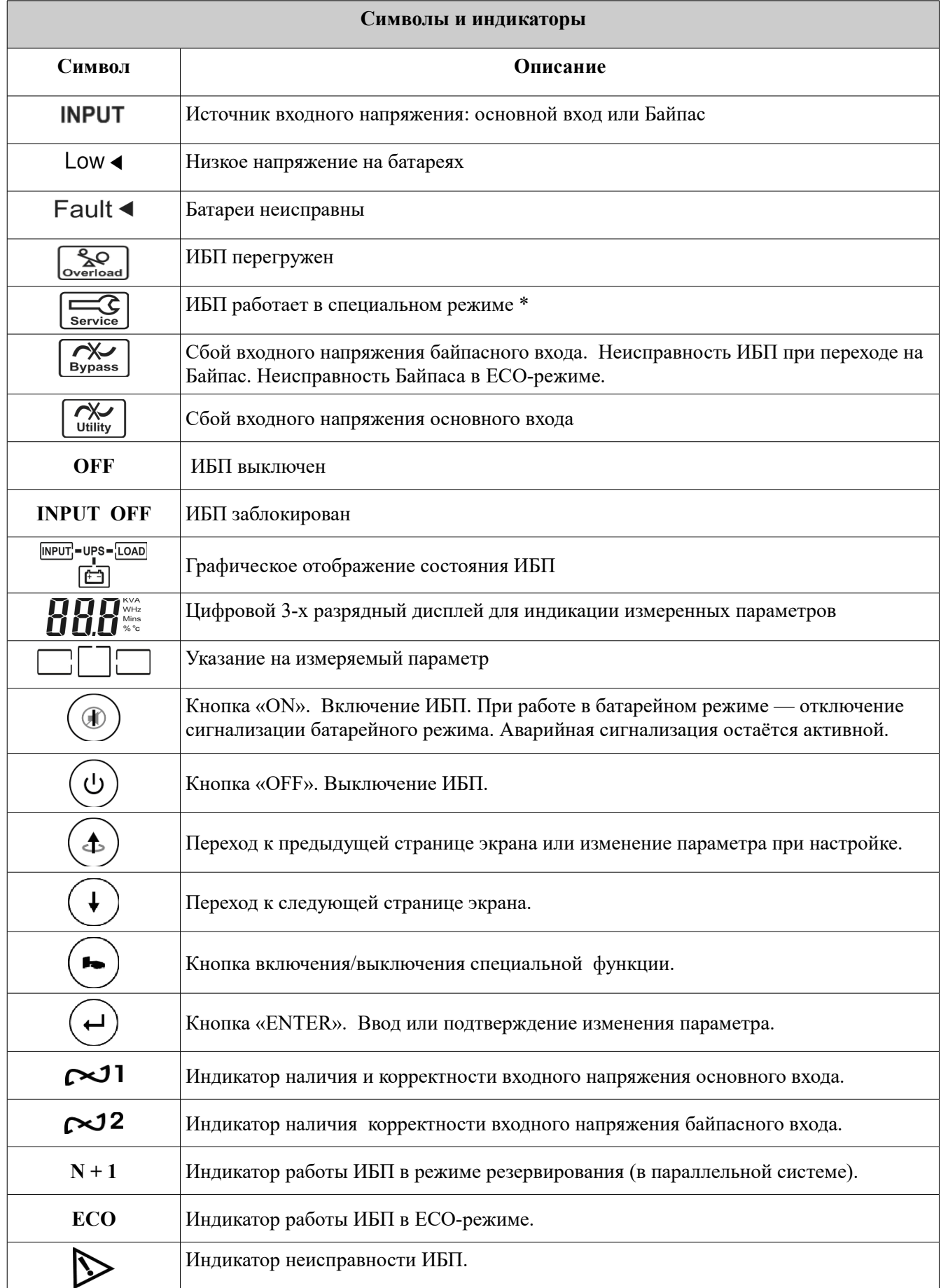

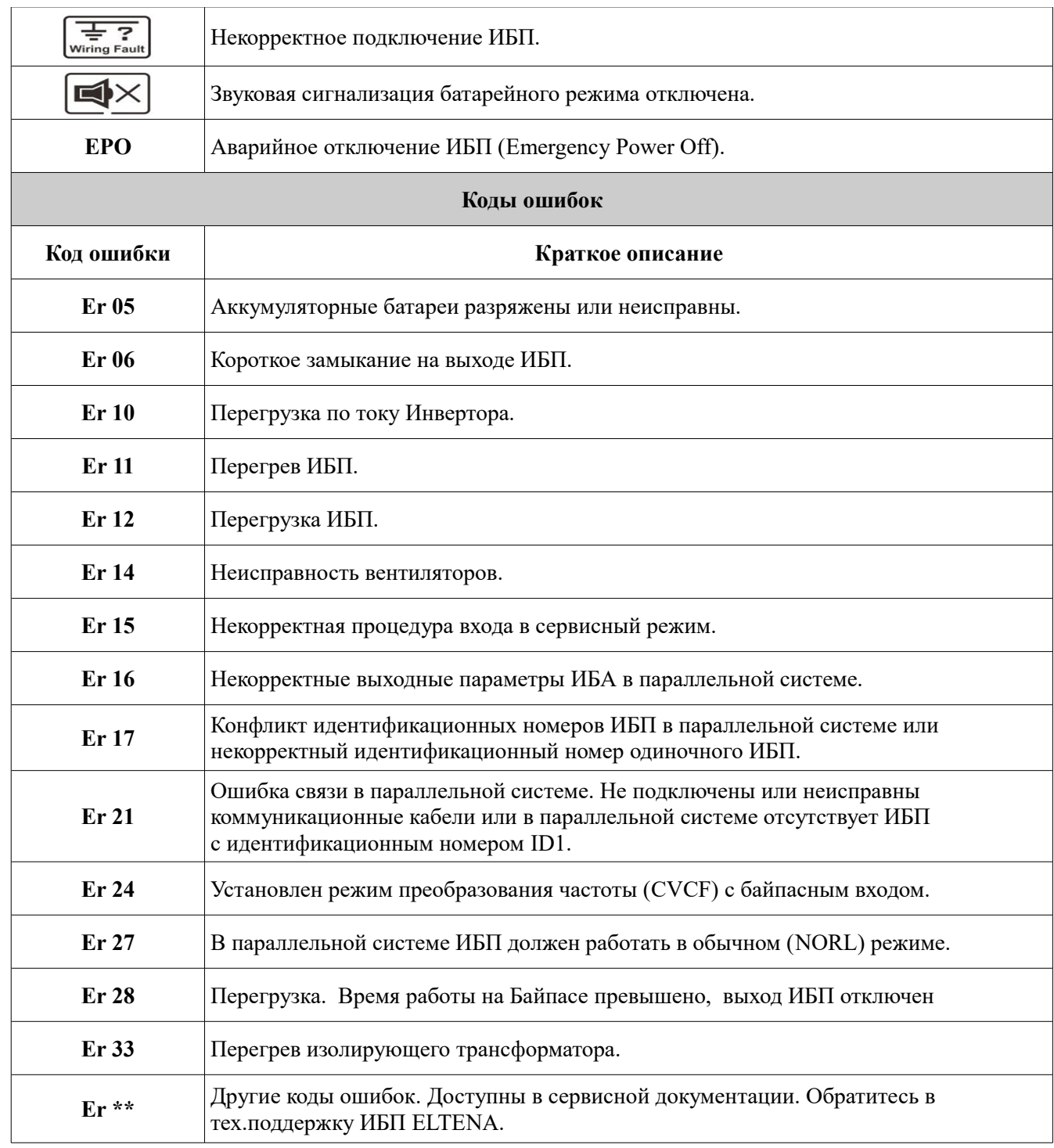

Примечание: \* - к указанным режимам относятся ECO-режим, режим преобразования частоты CVCF, сервисный режим и проч.

#### **2.3.3 Задняя панель ИБП**

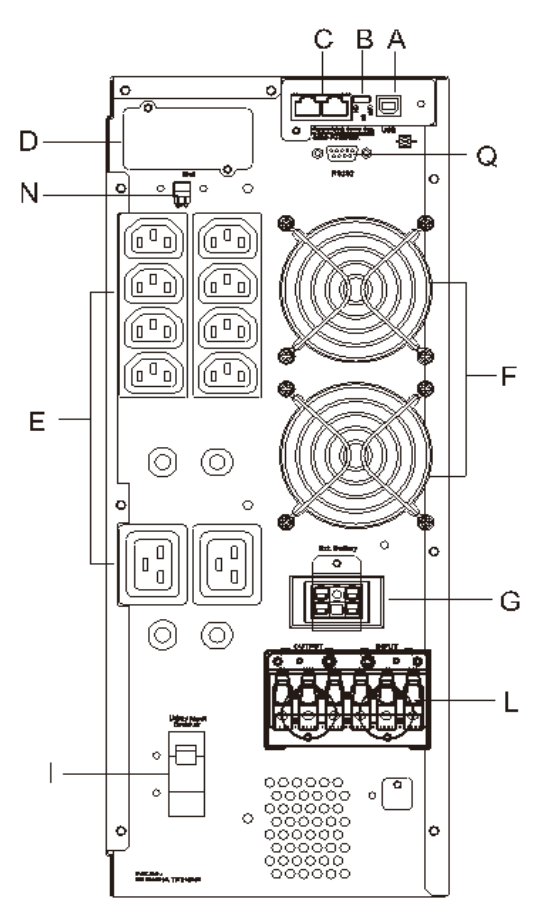

A. USB – порт.

B. Блок согласующих резисторов для параллельной системы (опция).

С. Разъёмы для коммуникационной связи ИБП в параллельной системе (опция). Не для телекоммуникационной сети.

D. Слот для опционального оборудования.

E. Выходные розетки IEC C19/C13 для подключения нагрузки.

F. Вентиляторы задней панели.

G. Разъём для подключения внешних батарей.

I. Основной входной автомат ИБП.

L. Клеммная колодка для подключения ИБП.

N. Аварийный выключатель ЕРО.

Q. Порт RS232 (опция)

Рис.3 Задняя панель ИБП

#### **2.3.4 Коммуникационный порт**

Коммуникационный USB - порт (на рис.4 — А) обеспечивает связь локального компьютера с ИБП для локального мониторинга параметров и состояния ИБП.

В слот для опционального оборудования (на рис.4 — D) могут быть установлены интерфейсные карты (платы) R2E (RS-232), RSE (интерфейс RS-485), USE (второй USB-порт), плата DCE («Сухие контакты») и плата SNMP-адаптера. Однако карты (платы) R2E, RSE и USE не должны использоваться одновременно.

Программное обеспечение ИБП совместимо со многими операционными системами, такими как Windows 2000, XP, Server 2003, VISTA, Server 2008, Win7 и Win8. Для других приложений, таких как Novell NetWare, Unix или Linux, пожалуйста, свяжитесь с вашим локальным дистрибьютором для правильного решения.

Приоритет использования карт (плат) опционального оборудования, при совместной работе:

- ЕРО (Аварийное отключение);
- DCE («Сухие контакты»);
- R2E (RS-232);
- RSE (интерфейс RS-485);
- USB порт.

#### **Описание USB – порта.**

 совместим с версией USB 1.0,1.5 Mbps; совместим с версией USB HID 1.0;

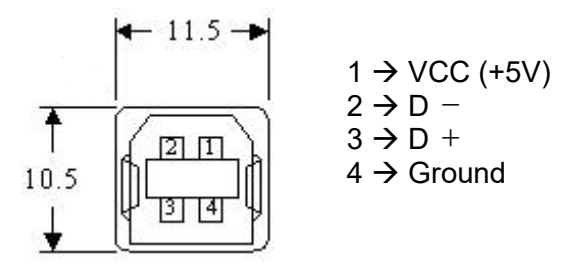

#### **3. Установка и подключение ИБП.**

#### **3.1 Распаковка и комплект поставки**

После распаковки тщательно проверьте ИБП на наличие механических повреждений при транспортировке. При обнаружении механических повреждений обратитесь к продавцу оборудования и/или в транспортную компанию.

Сохраните упаковочный материал для дальнейшего использования.

#### **Комплект поставки ИБП:**

Штатный комплект поставки ИБП включает:

- ИБП;
- Руководство по эксплуатации;
- Программное обеспечение;
- Коммуникационный кабель;
- Комплект аксессуаров для установки ИБП.

#### **Аксессуары для установки ИБП:**

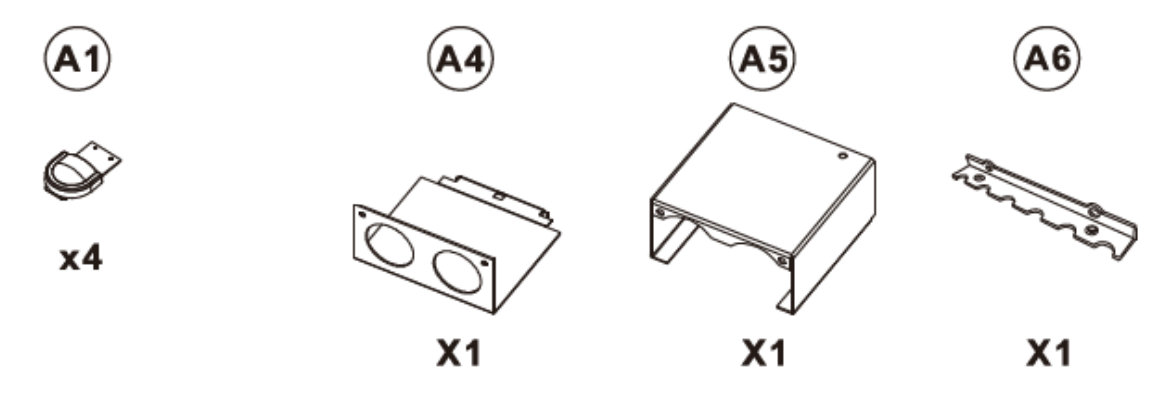

Рис.4 Аксессуары для установки в положение Tower

#### **Примечания:**

- «Ножки» (А1) предназначены для установки ИБП в положение «Tower».

- Угловые кронштейны (В1-В2) предназначены для крепления корпуса ИБП в стандартной 19'' стойке и не предназначены для перемещения ИБП.

- Детали А4 — А6 предназначены для крепления и фиксации силовых проводов, подключенных к клеммной колодке.

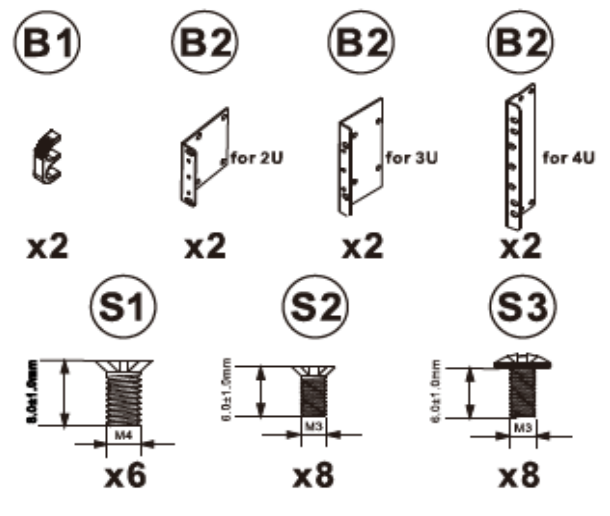

Рис.5 Аксессуары для установки в положение «Rack"

## **3.2 Размещение ИБП**

Размещение и установка ИБП должны быть выполнены с соблюдением следующих правил и рекомендаций:

Условия окружающей среды:

- температура 0°С  $\sim$  40°С;
- влажность  $30\% \sim 90\%$  (без конденсата)

1. Расстояние от задней панели ИБП до стены должно составлять не менее 30 см.

2. Не перекрывайте поток воздуха к вентиляционным отверстиям устройства.

3. Убедитесь, что место установки исключает попадание на ИБП прямых солнечных лучей.

4. Не помещайте ИБП в запыленных помещениях, в помещениях с коррозийными материалами или с легковоспламеняющимися предметами.

5. Не размещайте ИБП на открытом воздухе вне закрытых помещений.

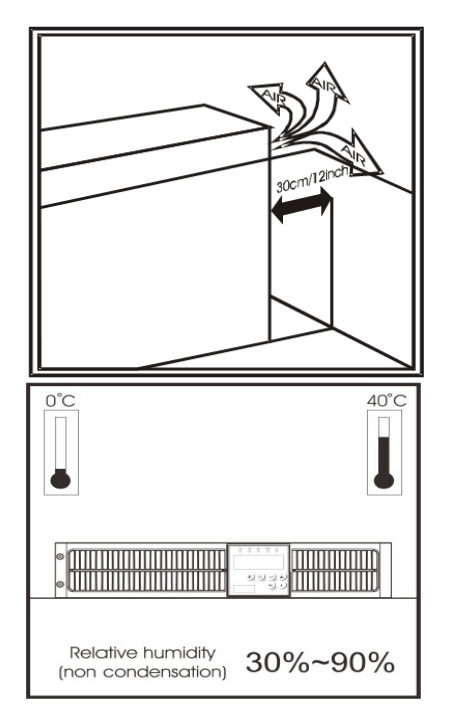

## **3.3 Установка ИБП**

Установка ИБП в положение "Tower" производится в соответствии с рис. 6.

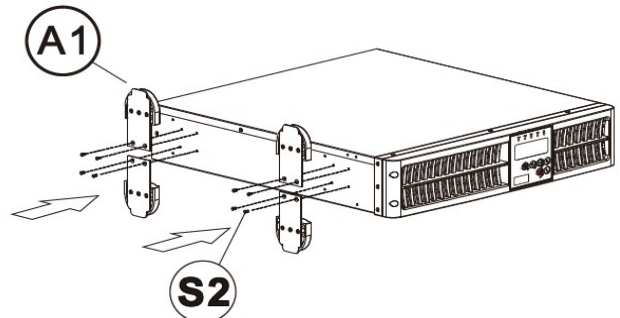

Рис.6 Установка ИБП в положение «Tower»

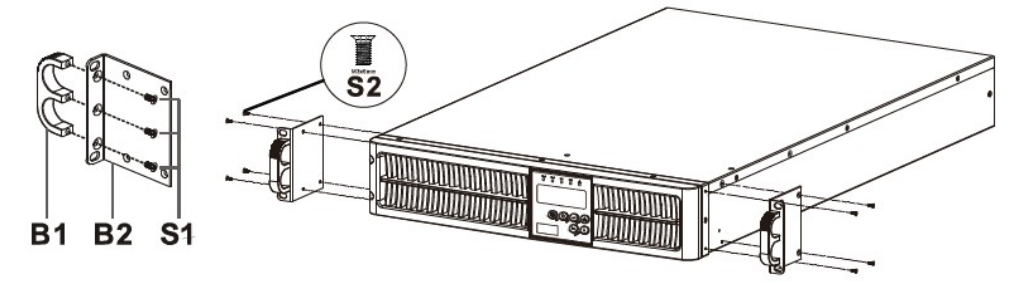

Рис.7 Установка ИБП в положение «Rack-Mount»

## **3.4 Подключение ИБП**

#### **3.4.1 Описание клеммной колодки**

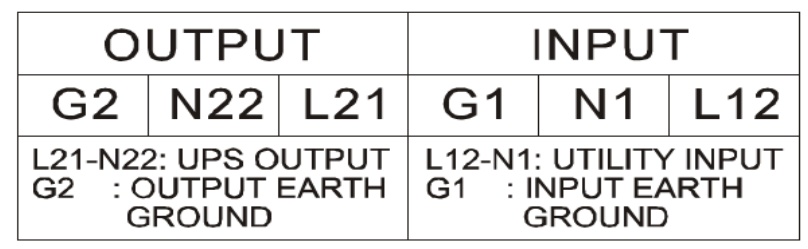

#### **Назначение клемм:**

**L12** – подключение входного фазного провода;

**N1** – подключение входного нейтрального провода;

**G1** – подключение провода входного защитного заземления;

**L21 -** подключение выходного фазного провода;

**N22 -** подключение выходного нейтрального провода;

**G2 -** подключение провода выходного защитного заземления.

## **3.4.2 Выбор проводов для подключения ИБП**

Входные, выходные и батарейные провода:

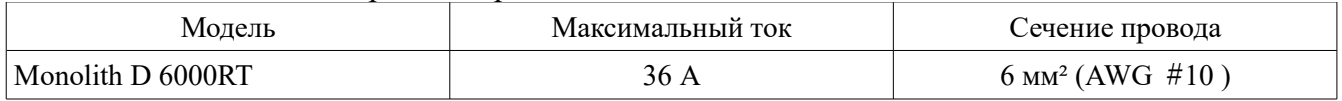

**ВНИМАНИЕ: ИБП должен быть подключен к входному напряжению с использованием индивидуального защитного автомата 40 А.**

**ВНИМАНИЕ: подключение нагрузки к ИБП рекомендуется выполнить также с использованием защитного автомата соответствующего номинала.**

## **3.5 Аккумуляторные батареи**

## **3.5.1 Подключение аккумуляторных батарей**

При необходимости увеличения времени автономной работы ИБП в батарейном режиме к ИБП возможно подключение дополнительных батарейных блоков BFR240-9D. К ИБП возможно подключение не более трех дополнительных батарейных блоков. Дополнительные батарейные блоки подключаются к ИБП с помощью батарейного кабеля из комплекта поставки дополнительного батарейного блока.

## **3.5.2 Время автономной работы**

Примерное, расчетное время автономной работы ИБП Monolith D 6000RT с различной нагрузкой при использовании дополнительных АКБ приведено в таблице 1 и таблице 2.

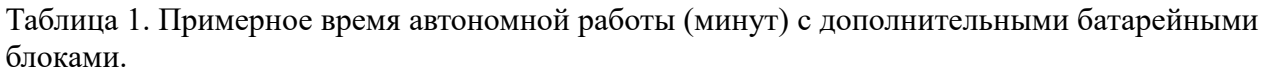

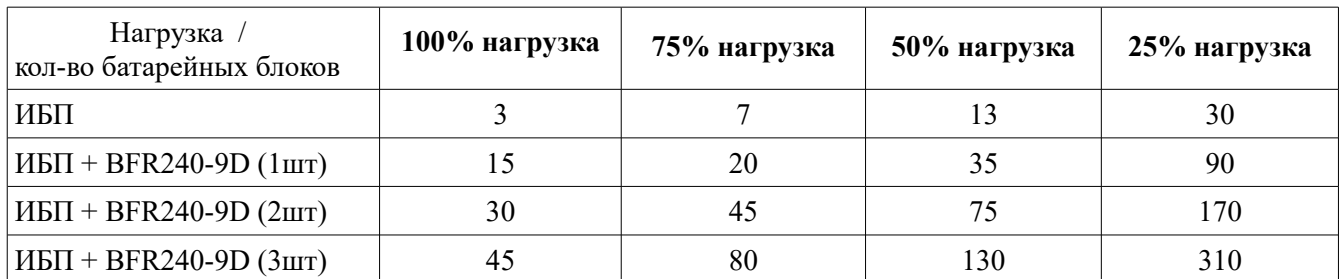

**ВНИМАНИЕ:** Информация о времени автономной работы является справочной. Время работы указано для нагрузки с коэффициентом мощности 0,7. Время автономной работы может изменяться в зависимости от индивидуальных характеристик батарей, температуры и т.п.

## **4. Эксплуатация ИБП**

## **ВНИМАНИЕ: включение и эксплуатация ИБП без аккумуляторных батарей недопустимы**

## **4.1 Включение ИБП от входного напряжения**

Откройте крышку клеммной колодки на задней панели ИБП и убедитесь, что заземление подключено правильно.

Убедитесь, что индивидуальный входной защитный автомат и входной автомат ИБП выключены.

Убедитесь, что входное напряжение сети соответствует номинальному напряжению ИБП.

Включите индивидуальный входной защитный автомат ИБП на распределительном щите и основной входной автомат ИБП (позиция I рис.4). На ИБП подано входное напряжение.

Зеленые индикаторы  $\sim 1$ и  $\sim 2$  сигнализируют о наличии на основном и байпасном входах ИБП корректного входного напряжения. ИБП, предназначенный для работы в параллельной системе последовательно отобразит на экране рис.  $A1 - A2 - B$ . Одиночный ИБП последовательно отобразит на экране рис. А1 — В.

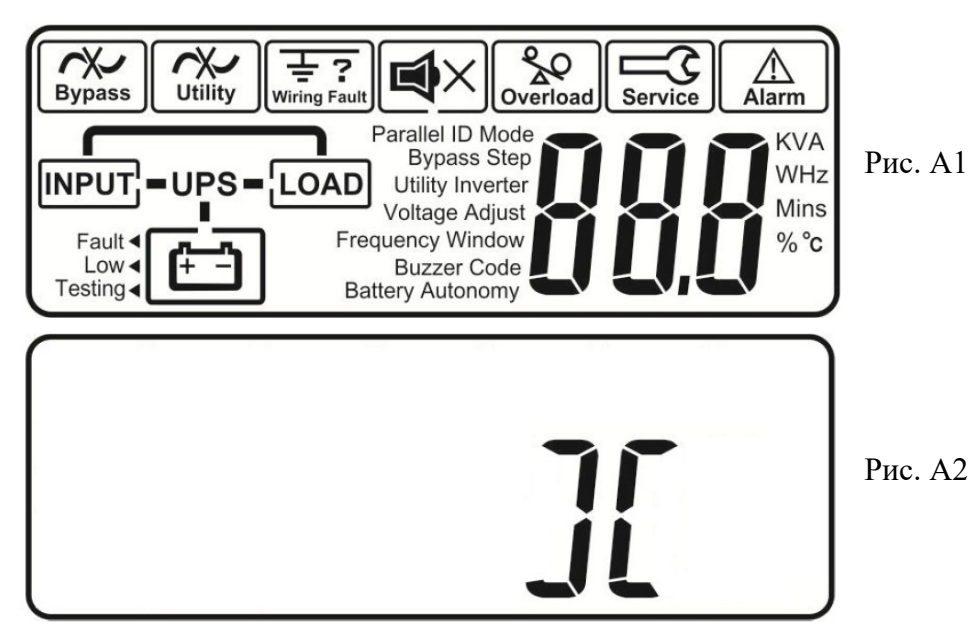

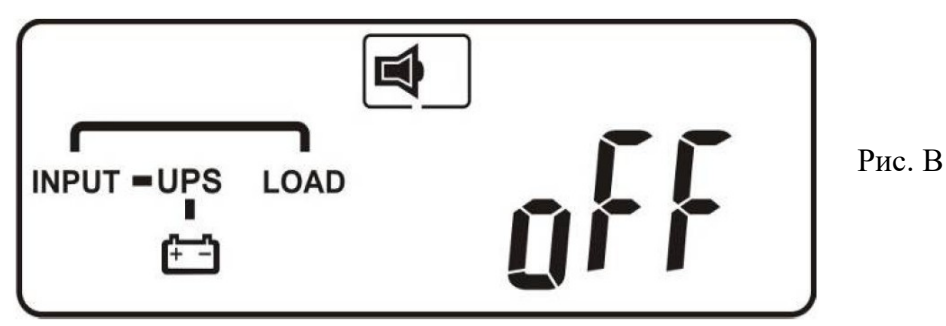

4.1.5 ИБП включился и работает в режиме Байпаса, производится автоматическое тестирование ИБП. После успешного завершения внутреннего тестирования и предварительной загрузки ИБП начинает заряжать АКБ. В случае неисправности на экране появляется сообщение об ошибке.

Нажать и удерживать кнопку включения  $\mathbb{C}$  ении не менее трех секунд. Прозвучит двойной звуковой сигнал и на экране отобразится рис. С

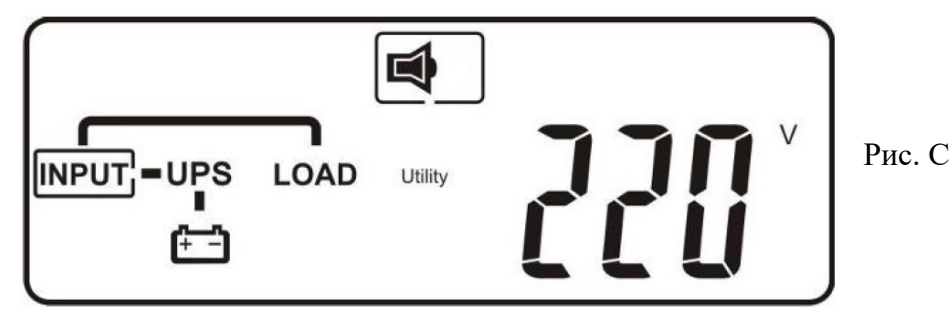

4.1.7 ИБП вновь проводит внутренне тестирование. На экране отображается рис. D и ИБП переходит в батарейный режим примерно на 4 секунды. На экране последовательно отображаются рис. Е1 — F, если внутренне тестирование завершено успешно, и отображаются рис. Е1 — Е2 — Код ошибки, в случае неисправности и невозможности включения ИБП.

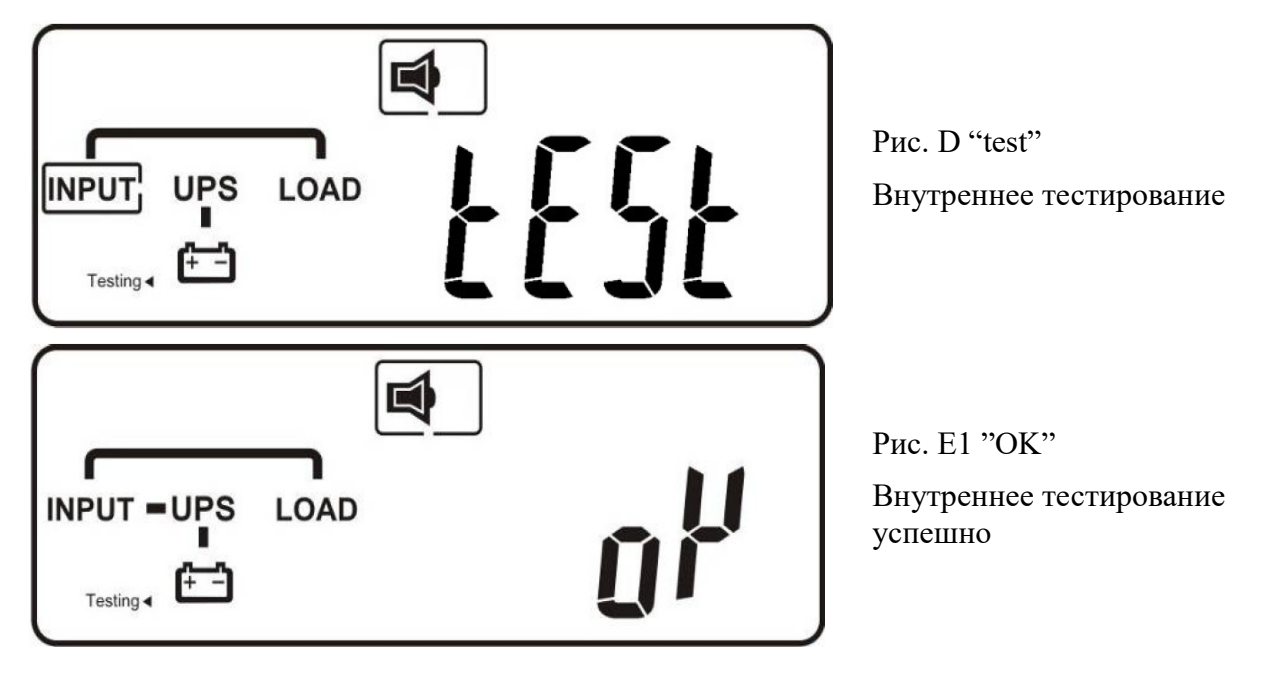

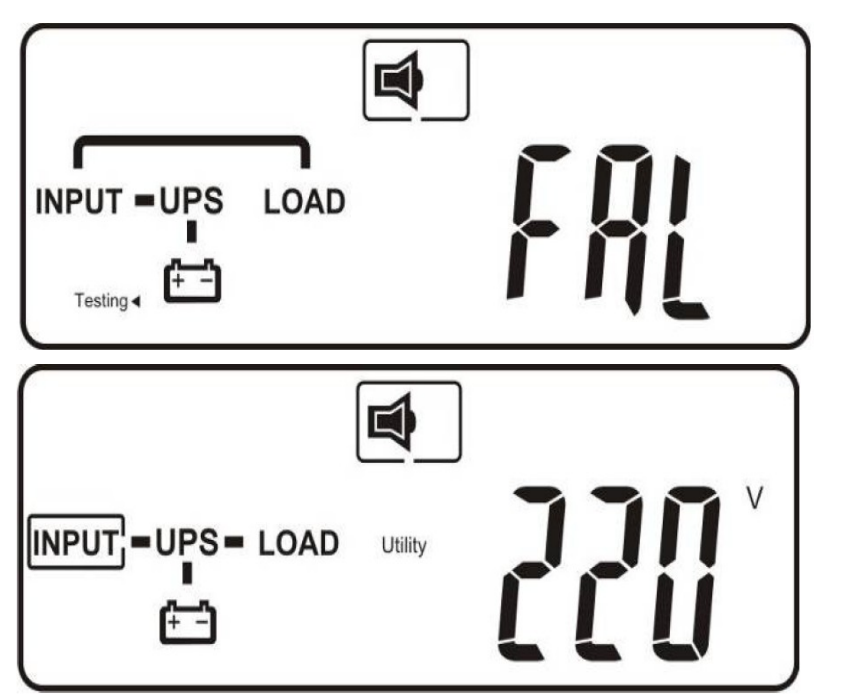

Рис. Е2 "Fail"

Неисправность при внутреннем тестировании

Рис. F ИБП включен. Входное напряжение 220 В

Включение ИБП завершено. Убедитесь, что перед подключением ответственной нагрузки ИБП заряжал АКБ не менее 8 часов.

## **4.2. Включение в батарейном режиме. «Холодный Старт».**

4.2.1 Убедитесь, что к ИБП подключен хотя бы один комплект из двадцати последовательно соединенных аккумуляторных батарей.

4.2.2 Нажать и удерживать в течении примерно 5 секунд кнопку включения  $(\textcircled{\tiny{\textcircled{\#}}})$ на лицевой панели ИБП. Прозвучит двойной звуковой сигнал и в течении примерно 15 секунд на экране отобразится рис. G

4.2.3 Вновь нажать кнопку включения  $(\textcircled{\tiny{\textcircled{\tiny{\textcirc}}}})$  примерно на три секунды, пока экран не изменится с рис. G на рис. H, - ИБП будет находиться в режиме внутреннего тестирования. ИБП включится в батарейном режиме примерно через 15 секунд и на экране отобразится рис. I.

В случае сбоя нажать на кнопку выключения. ИБП автоматически выключится. Затем необходимо повторить шаги 4.2.1 - 4.2.3.

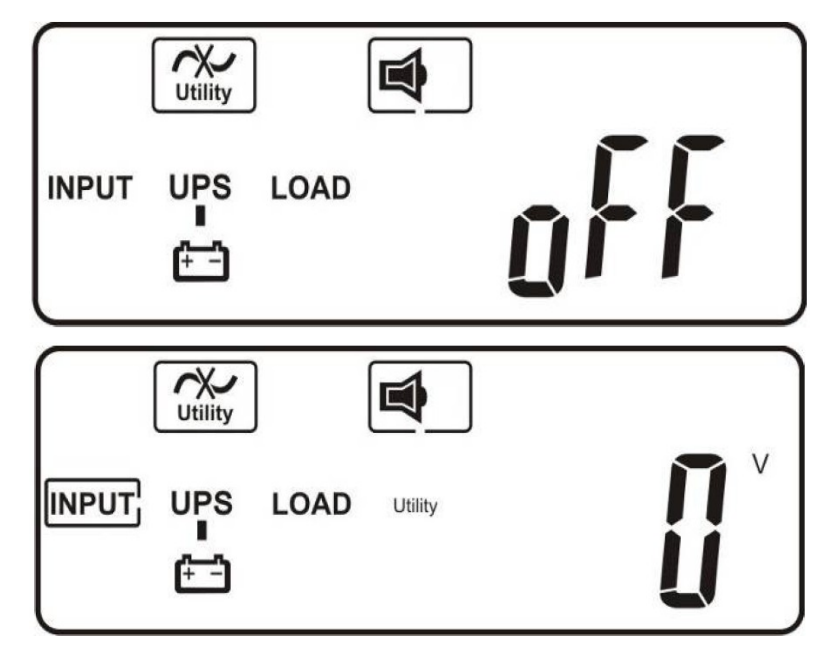

Рис. G

Предварительный запуск ИБП завершен успешно.

Рис. H Входное напряжение отсутствует

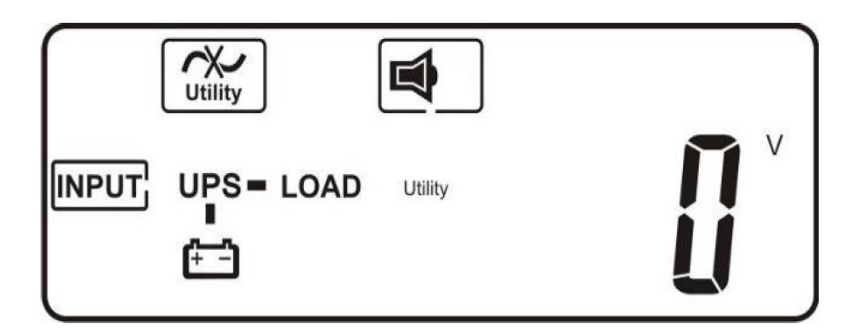

Рис.I

ИБП включен «Холодным стартом». Входное напряжение отсутствует.

## **4.3 Проверка и изменение параметров ИБП**

## **4.3.1 Проверка и просмотр параметров ИБП**

Для просмотра параметров ИБП используются клавиши  $(\ast)$ (Вниз) и  $(\ast)$ (Вверх). При прокрутке экранов клавишами «Вверх» - «Вниз» на пиктограмме прямоугольником выделен параметр, значение которого индицируется на экране.

При последовательном нажатии клавиши «Вниз» параметры отображаются на экране в следующей последовательности:

- Амплитуда входного напряжения (Вольт) рис. - С

- Амплитуда входного напряжения Байпаса (Вольт) рис. I1
- Частота входного напряжения (Гц) рис. J
- Частота напряжения Байпаса (Гц) рис. К
- Выходное напряжение ИБП (Вольт) рис. L
- Выходная частота ИБП (Гц) рис. М
- Нагрузка ИБП (% от номинальной) рис. N
- Напряжение АКБ (Вольт) рис. О1
- Количество АКБ (шт) рис. О2
- Внутренняя температура ИБП (°С) рис. Р

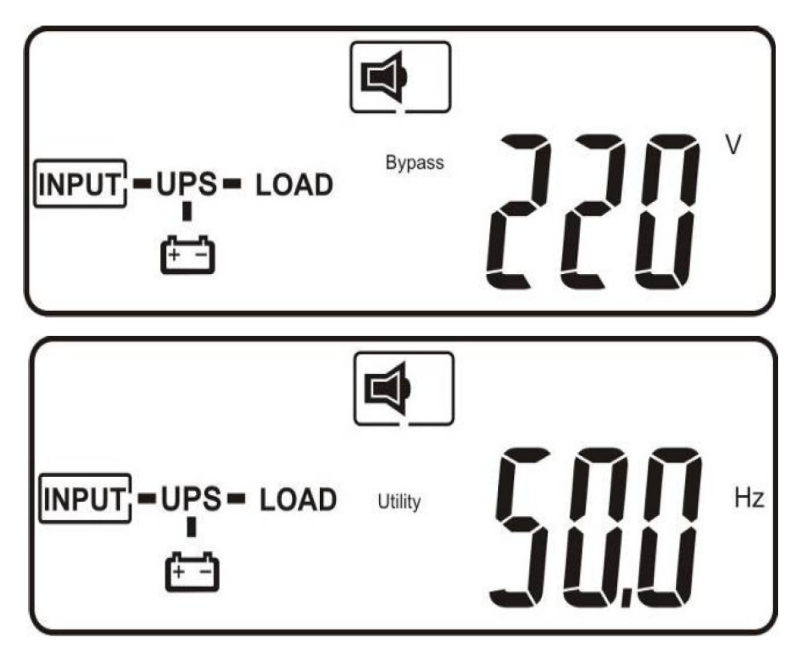

Рис. I1 Входное напряжение Байпаса

Рис. J Частота входного напряжения

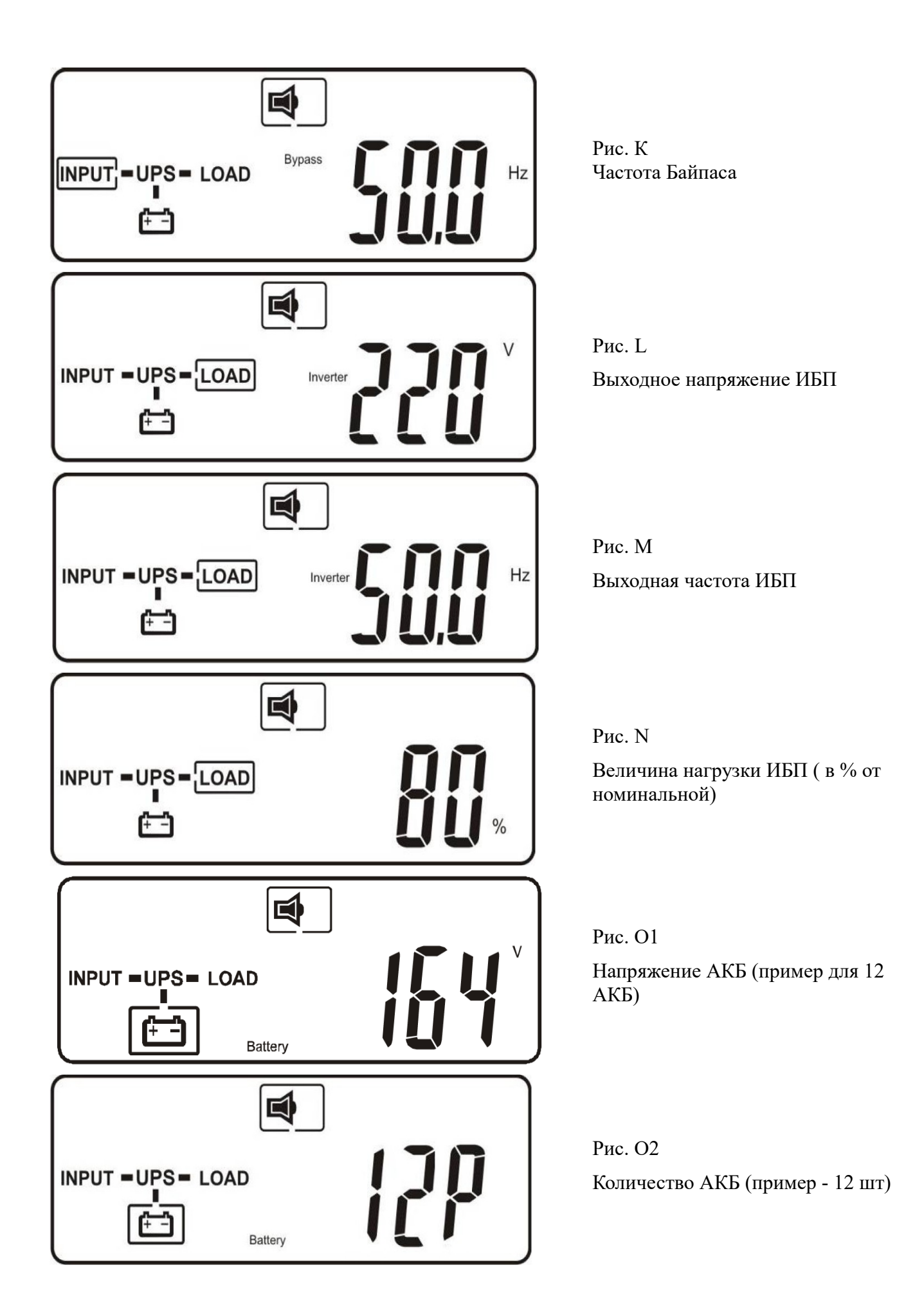

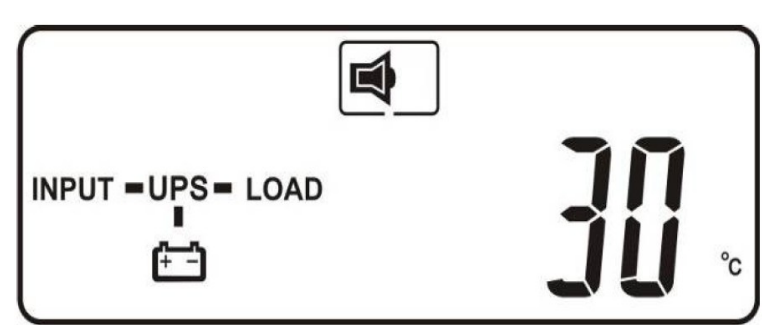

Рис. Р Внутренняя температура ИБП.

**ВНИМАНИЕ:** проверка параметров ИБП возможна как в режиме работы от входного напряжения, так и в батарейном режиме.

#### **4.3.2 Специальная функция изменения параметров.**

После полного включения ИБП и нажатия кнопки  $(\bullet)$  (Специальная функция) на экране отображается рис. Q1.

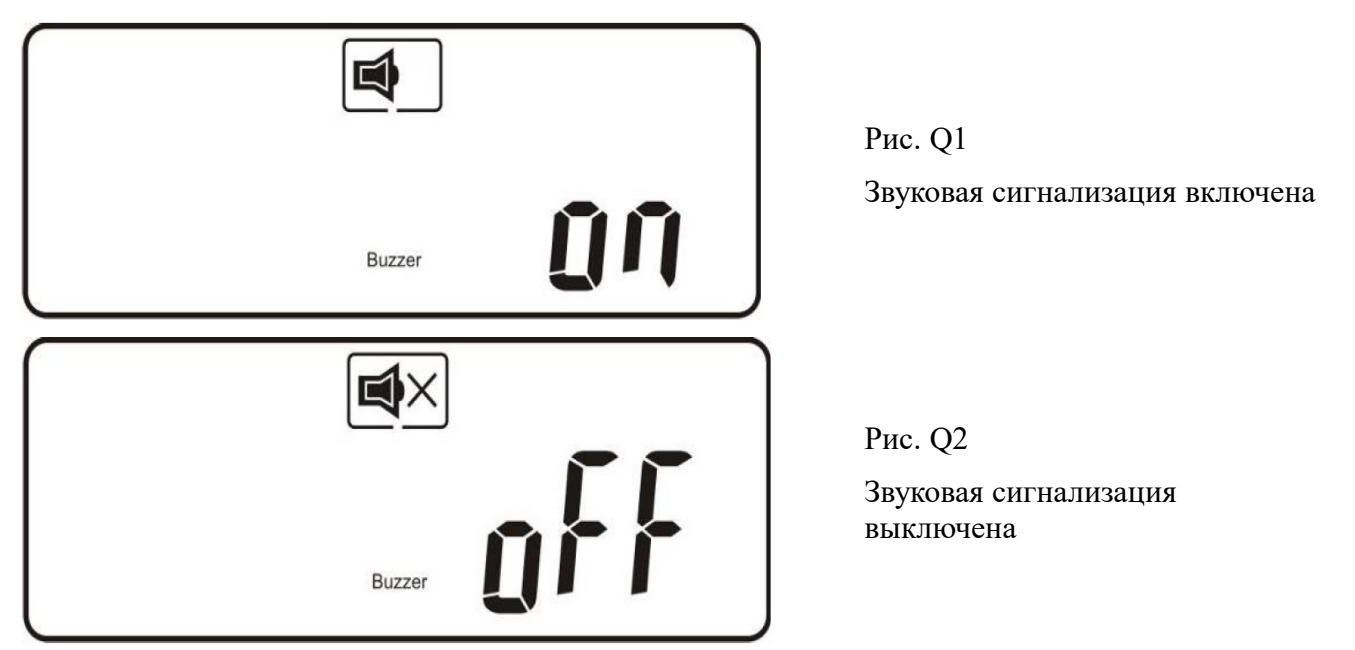

Нажатие кнопки  $(\ast)$  (Вниз) выводит на экран параметры ИБП в следующей последовательности:

- Состояние звуковой сигнализации рис. Q1
- Внутреннее тестирование рис. R1
- Диапазон напряжения Байпаса рис. S1
- Диапазон синхронизации выходной частоты рис. T
- Выходное напряжение ИБП рис. U
- Режим работы ИБП рис. V1
- Точная подстройка выходного напряжения рис. W
- Идентификационный номер ИБП в параллельной системе рис. Х
- Параллельный режим работы ИБП рис. Y

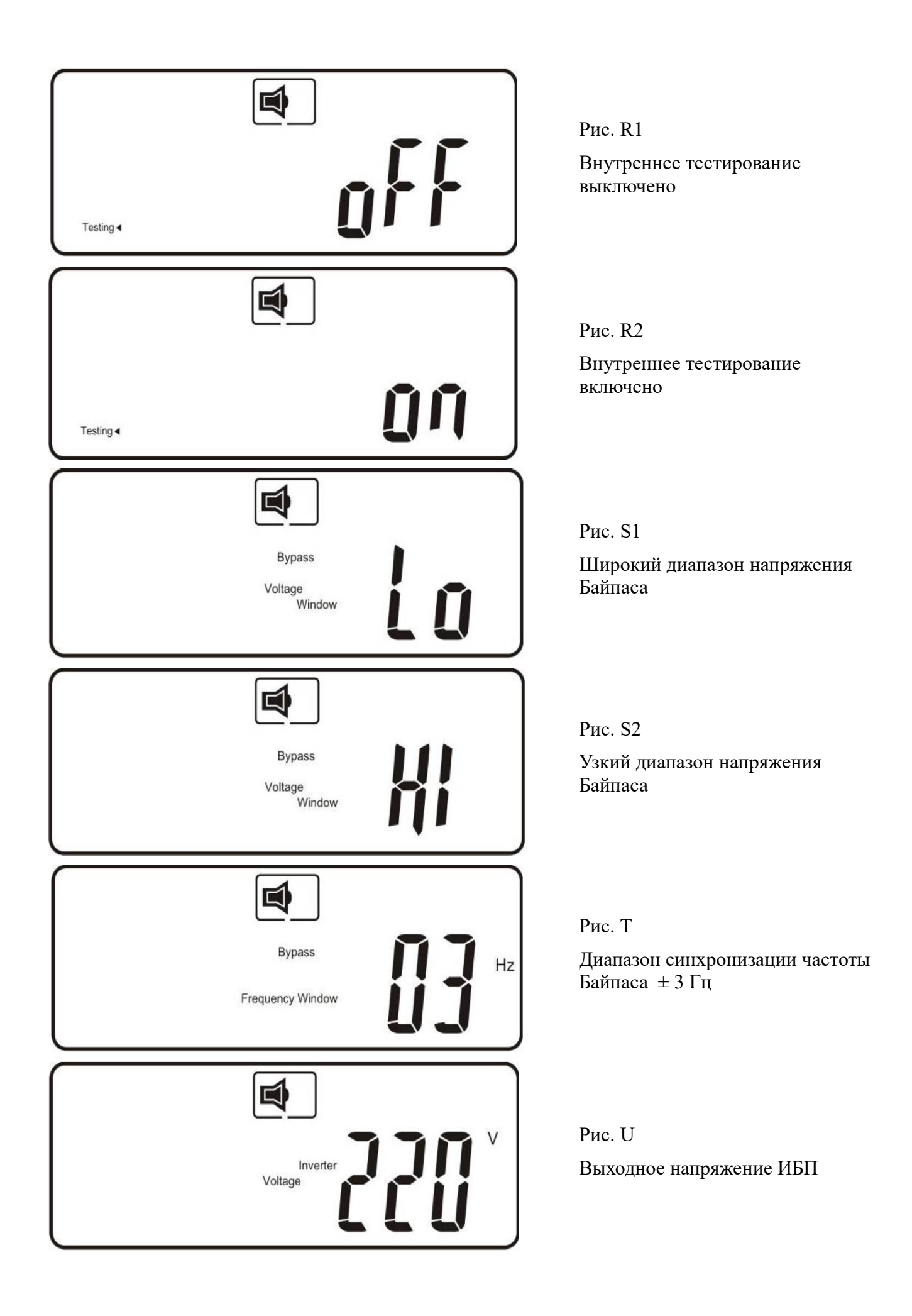

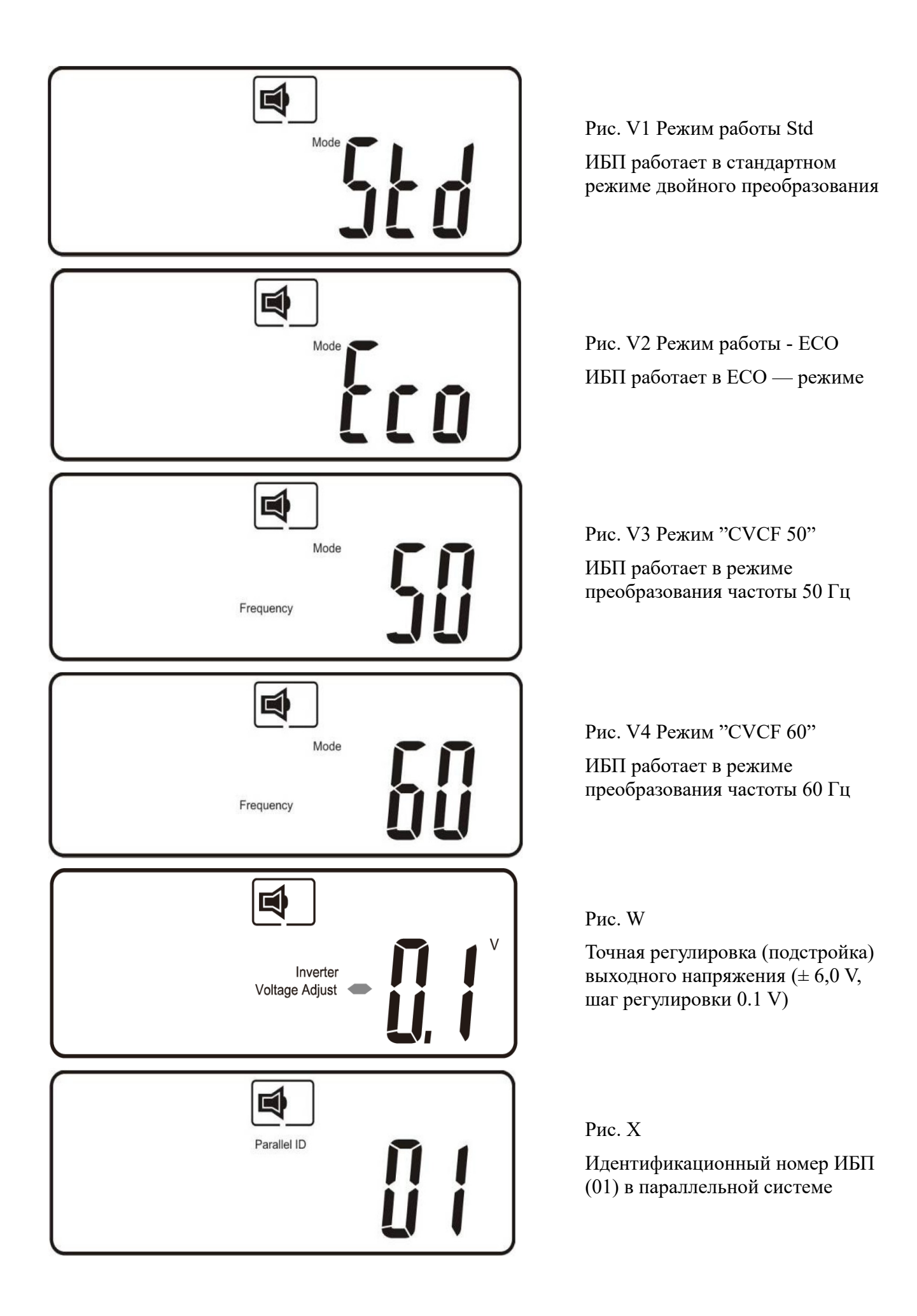

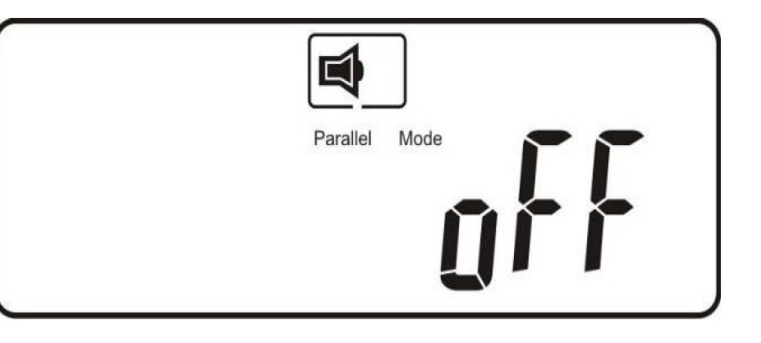

Рис. Y

Функция параллельной работы выключена

Нажатие кнопки  $(\triangle)$  (Вверх) изменяет отображаемый на экране параметр.

– Включение/выключение звуковой сигнализации (рис. Q1 – Q2). При этом отключается звуковая сигнализация батарейного режима; аварийная сигнализация остаётся активной. – Включение/выключение внутреннего тестирования (рис. R1 – R2). ИБП проводит тестирование батарей в течение десяти секунд. Если внутреннее тестирование завершено успешно, на экране отображается рис. E1; в противном случае отображается рис. E2 и сообщение об ошибке.

## **4.3.3 Параметры по умолчанию и их изменение**

Для изменения значений параметров необходимо выполнить следующие действия:

- Убедиться, что ИБП выключен, но подключен к входному напряжению.

- Войти в режим настройки параметров. Одновременно нажать и удерживать кнопки  $(\textcircled{\tiny 0})(\text{ON})$ и кнопку  $(\downarrow)$  (Вниз) в течении примерно трех секунд. После двойного звукового сигнала на экране отобразится рис. Q1 и ИБП будет работать в режиме установки параметров.

В этом режиме возможно изменение всех параметров, кроме включения/выключения сигнализации (рис. Q1-Q2) и внутреннего тестирования (рис.R1-R2).

Выбор следующего параметра осуществляется нажатием кнопки Вниз (аналогично просмотру параметров п. 4.3.2 ).

## Изменение значения параметра производится кнопкой  $(\triangle)$  (Bверх).

- Изменение разрешенного диапазона Байпаса (рис. S1 - S2)

Рис. S1. Low – широкий (низкий) диапазон напряжения Байпаса (184 В  $\sim$  260 В);

```
Рис. S2. HI – узкий (высокий) диапазон напряжения Байпаса (195 В \sim 260 В);
```
- Изменение диапазона синхронизации частоты (рис. Т)

```
Допустимые значения: ± 3 Гц; ± 1 Гц.
```
- Изменение выходного напряжения ИБП (рис. U)

Допустимые значения: 200 В, 208 В, 220 В, 230 В, 240 В.

- Изменение режима работы ИБП (рис. V1-V4)

рис.V1 - Режим Std (On-Line)

рис.V2 – режим ECO

рис.V3 – режим преобразования частоты. Фиксированная частота 50 Гц

рис. V4 – режим преобразования частоты. Фиксированная частота 60 Гц

- Точная регулировка (подстройка) выходного напряжения (рис. W) Допустимые значения:  $\pm 6.0$  V, шаг регулировки 0.1 V

- Изменение идентификационного номера ИБП в параллельной системе (рис. Х) Допустимые значения: 1, 2, 3, 4.

#### Для ИБП работающего в одиночном режиме (Single) идентификационный номер = 1. - Установка функции (режима) параллельной работы (рис. Y)

Допустимые значения: on – функция параллельной работы установлена;

oFF – функция параллельной работы не установлена.

На рис. Z отображена заключительная страница режима установки параметров.

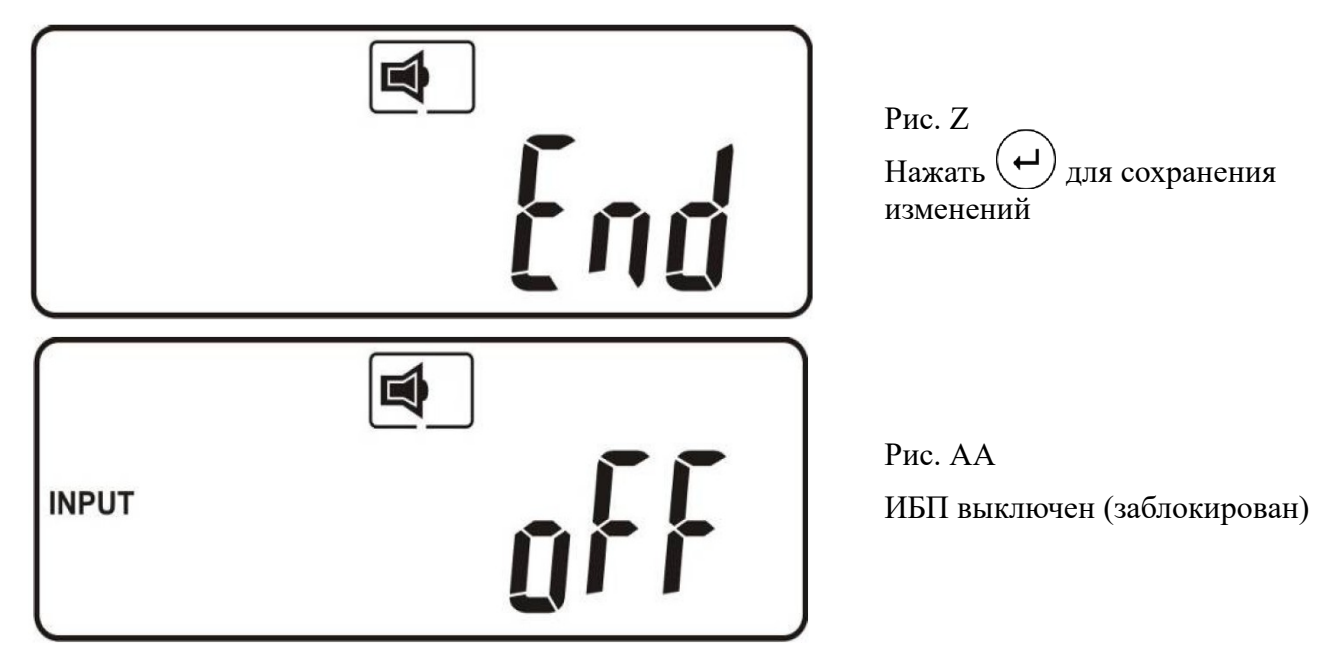

После изменения параметров необходимо нажать кнопку  $(\biguplus_{\mu} \mathcal{A})$  для сохранения введенных параметров и выхода из режима установки параметров. На экране последовательно отобразятся рис. АА — рис. А1 — рис. А2 — рис.В.

- Выключить входной автомат ИБП.

#### **ВНИМАНИЕ: Изменённые параметры вступают в силу только после полного выключения ИБП.**

Ввод и изменение параметров ИБП представлены в объединённой таблице 3. Нажать кнопку "Вниз" для выбора параметра / для перехода к следующему параметру. Нажать кнопку "Вверх" для изменения параметра

|                                               | Индикация экрана / Действия                                                   |                                                                                                    |
|-----------------------------------------------|-------------------------------------------------------------------------------|----------------------------------------------------------------------------------------------------|
| Раздел / Параметр                             | Установлено по<br>умолчанию                                                   | Допустимые значения / Примечания                                                                                                    |
| Вход в режим<br>изменения<br>параметров       | buzzer<br><sub>on</sub><br>(pnc. Q1)                                          | 1. Подать на вход ИБП входное напряжение, не включая ИБП<br>кнопками на лицевой панели. На экране отображается рис. В.<br>2. Одновременно нажать и удерживать не менее 3 секунд кнопки<br>"ОN" и "Вниз".<br>3. Двойной звуковой сигнал. На экране отображается рис. Q1. |
| Нажать кнопку "Вверх" для изменения параметра |                                                                               |                                                                                                    |
| Звуковая<br>ВКЛ<br>сигнализация<br>/ ВЫКЛ     | buzzer<br><b>on</b><br>(pnc. Q1)                                              | oFF<br>buzzer<br>(pnc. Q2)                                                                                                    |
| Внутренний тест<br>ВКЛ /ВЫКЛ                  | Testing $\triangleleft$ oFF<br>(pnc, R1)                                      | Testing $\triangleleft$ oFF<br>(pnc, R2)<br>Внутренний тест возможен только в режиме от входной сети                                                                                                    |
| Диапазон<br>напряжения Байпаса                | $\mathbf{I}$<br><b>Bypass</b><br>Voltage<br>Window $(184 - 260)$<br>(pnc. S1) | - HI<br><b>Bypass</b><br>Voltage<br>Window $(195 – 260)$<br>(pnc. S2)                                                                                                    |

Таблица 3. Ввод и изменение параметров ИБП

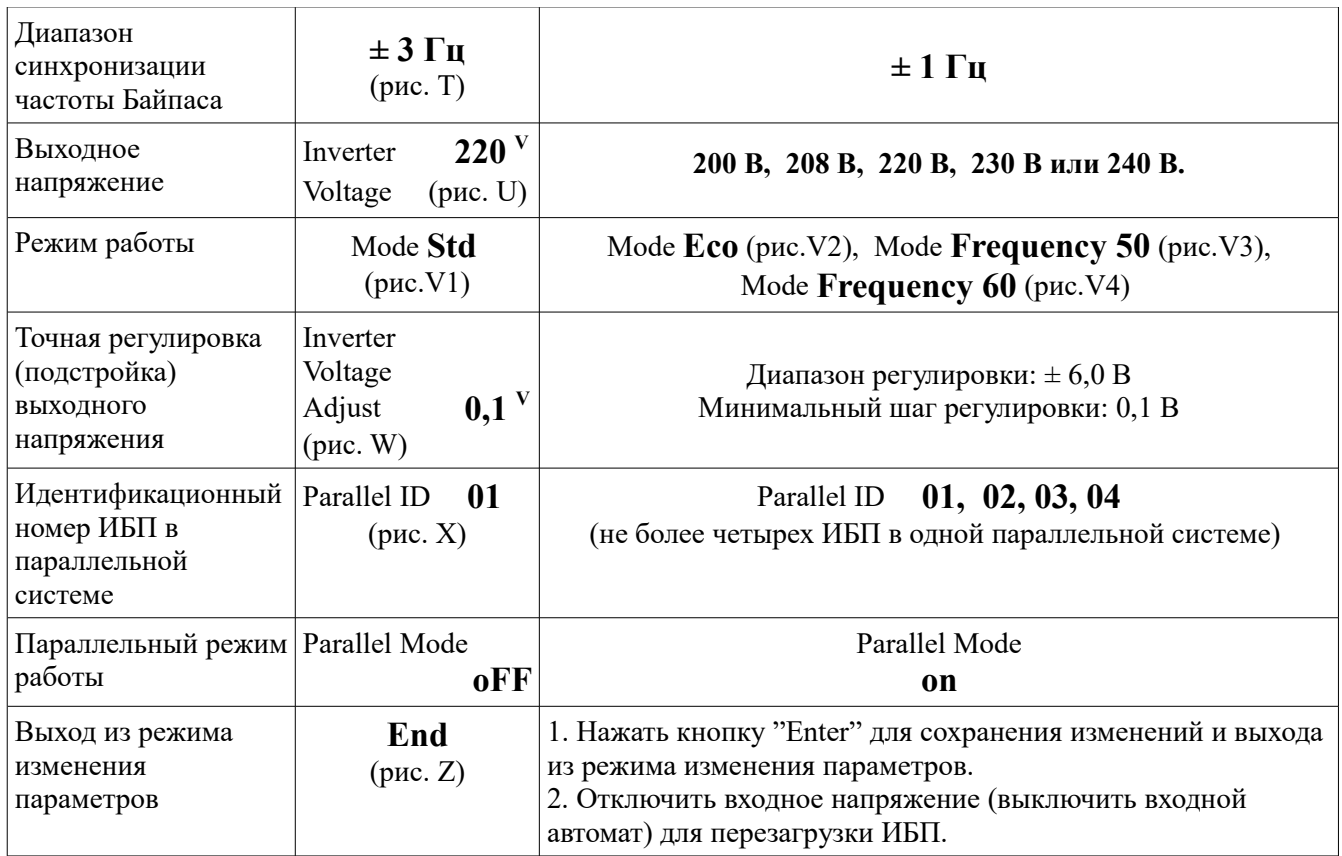

Если нет необходимости сохранять изменения, нажать клавишу  $(\cup)$  ОFF" и удерживайте ее в течение 5 секунд. При этом на экране отобразится рис. АА, что будет означать отмену произведенных Вами изменений.

## **4.3.4 Устранение блокировки ИБП**

В некоторых случаях, обычно, связанных с неисправностями внутри ИБП или в питающей электросети, ИБП может самопроизвольно заблокироваться в выключенном состоянии. Экран при этом попеременно отображает информацию, как показано на рисунке АА и информацию о номере ошибки.

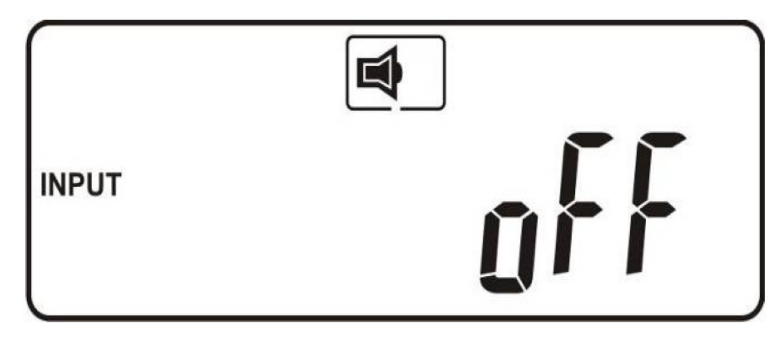

Рис. АА

Через три секунды все сообщения (все индикаторы) будут заблокированы, кроме индикаторов Байпаса ( и ) и индикаторов входного напряжения ( и ).

Если после блокировки ИБП напряжение Байпаса или напряжение основного входа некорректны, будет активным соответствующий индикатор.

Чтобы снять блокировку ИБП, выполните следующие действия:

- Просмотреть и записать номер сообщения об ошибке;

- Проверите сообщения об ошибках в п.2.3.2 и попытаться устранить ошибку. За дополнительной помощью обратитесь в техническую поддержку (см. п.9)

- Нажать и удерживать не менее 5 секунд кнопку выключения ИБП $(\psi)$ 

- Выключить входной автомат ИБП;

- Вновь включить ИБП и проверить его работоспособность;

- Даже если проблема блокировки ИБП решена, обратитесь в техническую поддержку (см. п. 9) чтобы убедиться, что ошибка устранена.

#### **4.4. Включение и выключение нагрузки**

Перед включением нагрузки еще раз убедитесь в соответствии мощности подключаемой нагрузки номинальной мощности ИБП.

Включение нагрузки возможно после 3-5 минут стабильной и устойчивой работы ИБП в рабочем режиме.

Включение нагрузки производится в следующем порядке: сначала включается наиболее мощное оборудование, затем наименее мощное.

Пусковые токи некоторого оборудования могут быть очень большими, что может вызвать перегрузку и переход ИБП в режим Байпаса — поэтому мощное оборудование должно включаться в первую очередь.

После включения нагрузки проверить величину нагрузки по экрану дисплея и убедиться в отсутствии перегрузки.

Выключается нагрузка в обратном порядке — сначала выключается наименее мощное, затем наиболее мощное оборудование.

#### **4.5 Выключение ИБП**

Перед выключением убедитесь в отсутствии подключенной к ИБП и включенной нагрузки.

Выключение ИБП производится в следующей последовательности:

• Нажать и удерживать не менее 5 секунд кнопку выключения ИБП. Выход инвертора будет выключен, а нагрузка будет поддерживаться через цепи Байпаса. На экране появится рис. B.

• Выключить входной автомат ИБП. После профилактического продува внутренних узлов и блоков ИБП полностью выключится.

#### **4.6 Анализ и устранение неисправностей**

В случае возникновения проблем, пожалуйста, попробуйте решить их, следуя инструкциям из нижеприведенной таблицы. Если проблему решить не удается, обратитесь в техническую поддержку (см.п.9)

При возникновении проблем во время работы ИБП сначала проверьте следующее: - Правильно ли выполнен монтаж ИБП (подключение входных и выходных проводов, подключение аккумуляторных батарей);

- На вход ИБП подается корректное входное напряжение;

- Аккумуляторные батареи подключены и исправны.

Анализ и устранение неисправности проводится в соответствии со следующей таблицей:

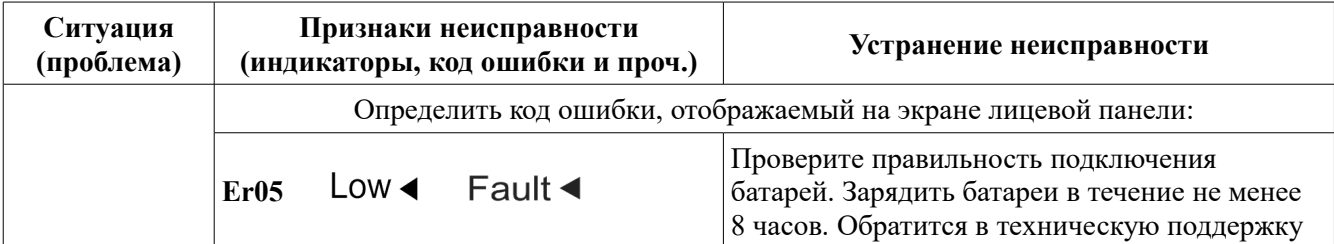

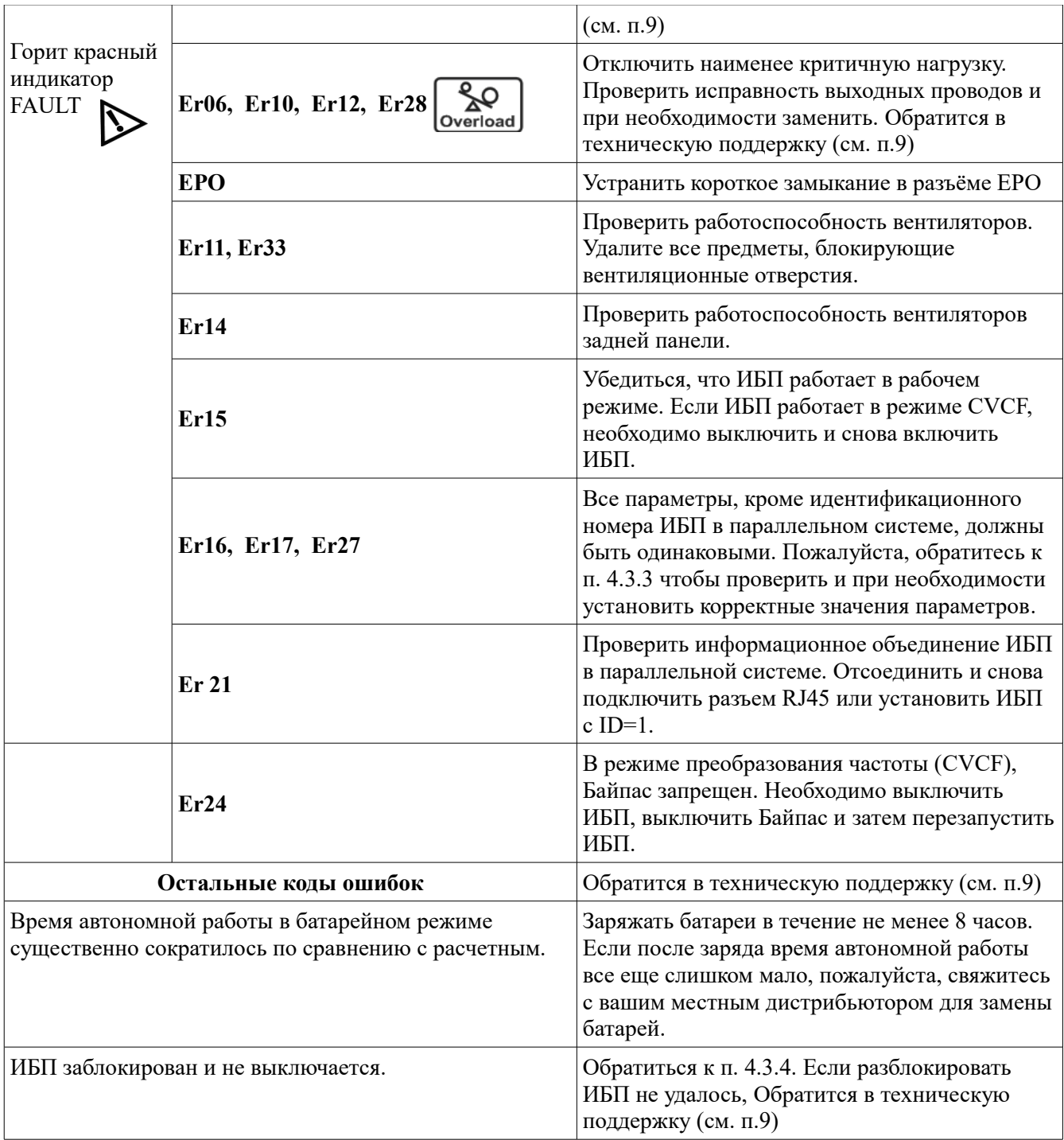

#### **Прежде чем обратится в техническую поддержку:**

- просмотреть и записать информацию всех экранов дисплея лицевой панели;
- аккуратно выключить и отключить нагрузку;
- выключить ИБП, кнопками на лицевой панели, выключить входной автомат, отключить батареи, отключить ИБП от входного напряжения;
- проанализировать причину неисправности.

При обращении в техническую поддержку ООО «Интеллиджент Пауэр» необходимо точно указать модель ИБП, его серийный номер, состояние звуковой сигнализации и световой индикации, номер ошибки, срок эксплуатации ИБП, величину и характер нагрузки и т.д.

## **5. Программное обеспечение**

В комплекте с ИБП ELTENA Monolith D поставляется программное обеспечение Upsilon2000 для мониторинга и управления ИБП с помощью локального компьютера.

Для организации мониторинга необходимо:

- Установить на локальном компьютере программу;
- Подключить коммуникационный кабель к порту связи ИБП;
- Подключить коммуникационный кабель к соответствующему порту локального компьютера.

## **6. Дополнительное (опциональное) оборудование**

Опциональное оборудование устанавливается в слот для дополнительного оборудования (см. п.2.3.4).

## **6.1 Плата порта RS232 (R2E)**

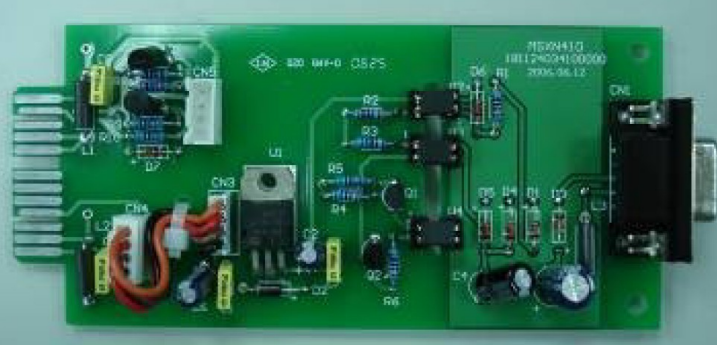

Назначение контактов порта RS232 ("папа")

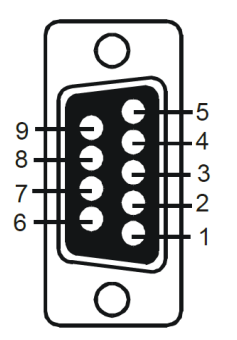

Pin 3: RS-232 Rx Pin 2: RS-232 Tx Pin 5: Ground

## **6.2 Плата порта RS485 (RSE)**

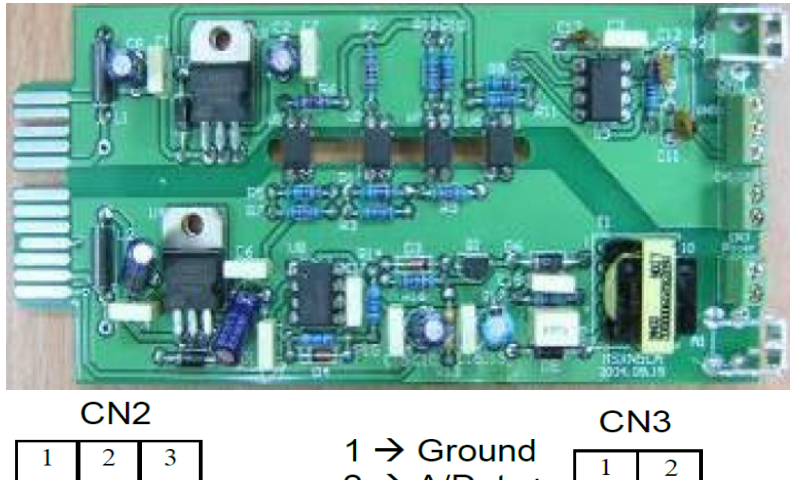

 $2 \rightarrow A/Data+$ 

 $3 \rightarrow B/Data$ 

резисторов выключена. **CN2** – порт RS485

резисторов.

**CN3** – удалённое питание.

1-2 — функция оконечных

1-3 — функция оконечных

**CN1** – использование оконечных

резисторов включена;

 $1 \rightarrow AC+$  $2 \rightarrow AC$ -

CN1 – разъём DB9 порта RS232

Параметры порта RS232:

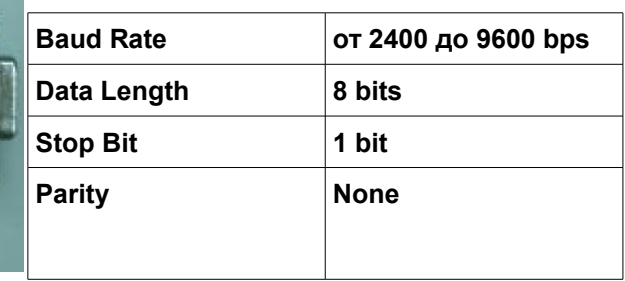

## **6.3 Плата «Сухие контакты» (DCE-B)**

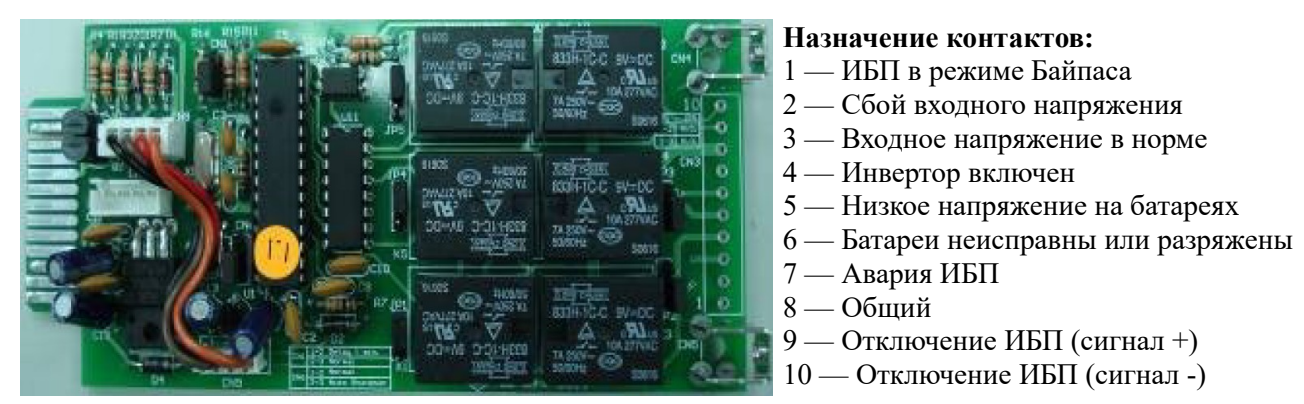

**a.** Функция отключения ИБП активна в случае наличия напряжения +6 ~ +25 VDC между контактами 9 — 10 более 5 секунд.

**б.** Мощность контактов реле — 40VDC/25mA.

**в.** Изменение выходного сигнала N.C. (Нормально замкнуты) или N.O. (Нормально разомкнуты) контакты производится замыканием контактов 1-2 или 2-3 переключателя JP1-5. **г.** Функция отключения активна в течении одной минуты после сбоя входного напряжения если контакты 1-2 разъёмов CN1 и CN6 замкнуты. В противном случае, если замкнуты контакты 2-3 разъёмов CN1 и CN6, функция отключения разрешена только при замыкании контактов 9-10.

## **6.4 Плата SNMP-адаптера**

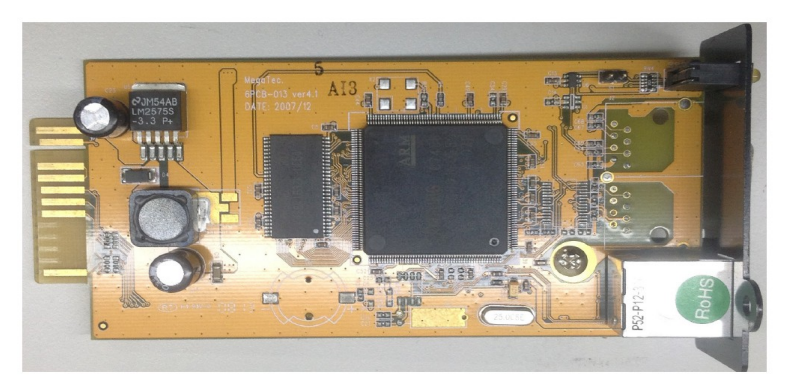

Для удалённого мониторинга и управления используется плата SNMP/WEB-адаптера.

Для настройки и эксплуатации платы SNMP/WEB-адаптера обратитесь к руководству по эксплуатации на соответствующее оборудование.

#### **6.5 Установка дополнительного оборудования**

Установка дополнительного оборудования производится в слот опционального оборудования (рис.4 позиция D) и приведенный ниже рисунок.

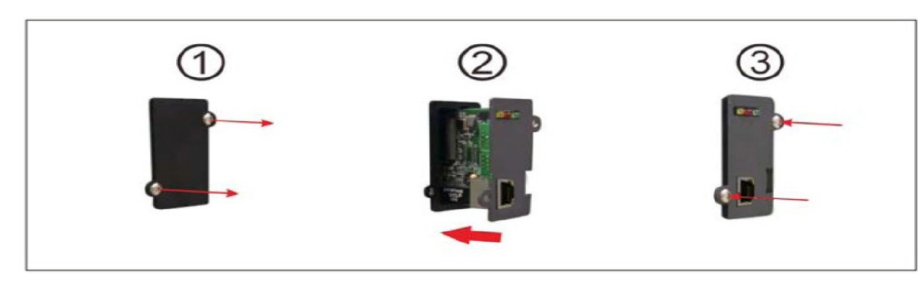

- 1. Демонтировать крышку слота опционального оборудования
- 2. Установить плату опционального оборудования в слот
- 3. Зафиксировать плату опционального оборудования.

Эксплуатацию дополнительного, опционального оборудования проводить в соответствии с руководством по эксплуатации на это оборудование.

## **7. Технические характеристики**

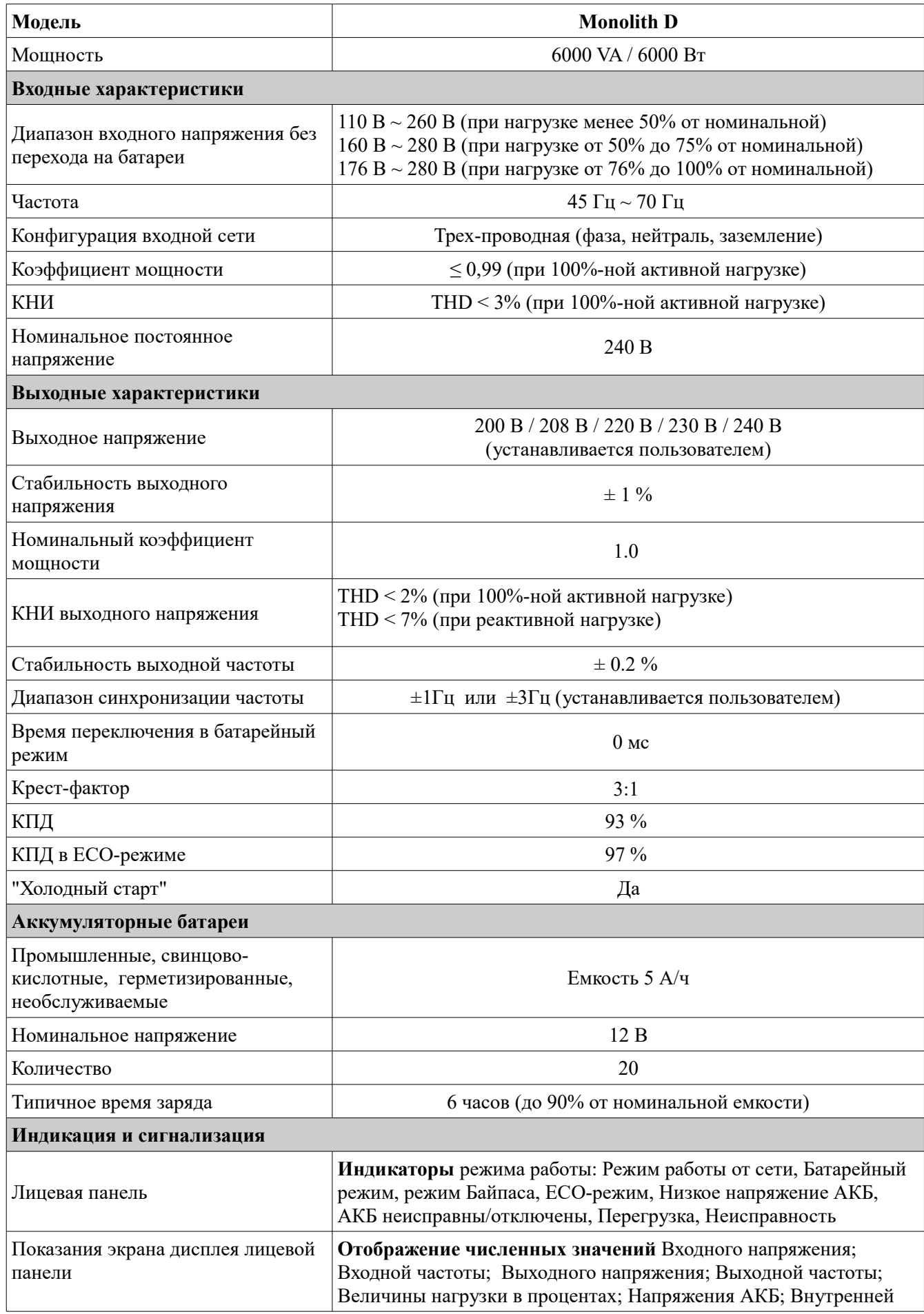

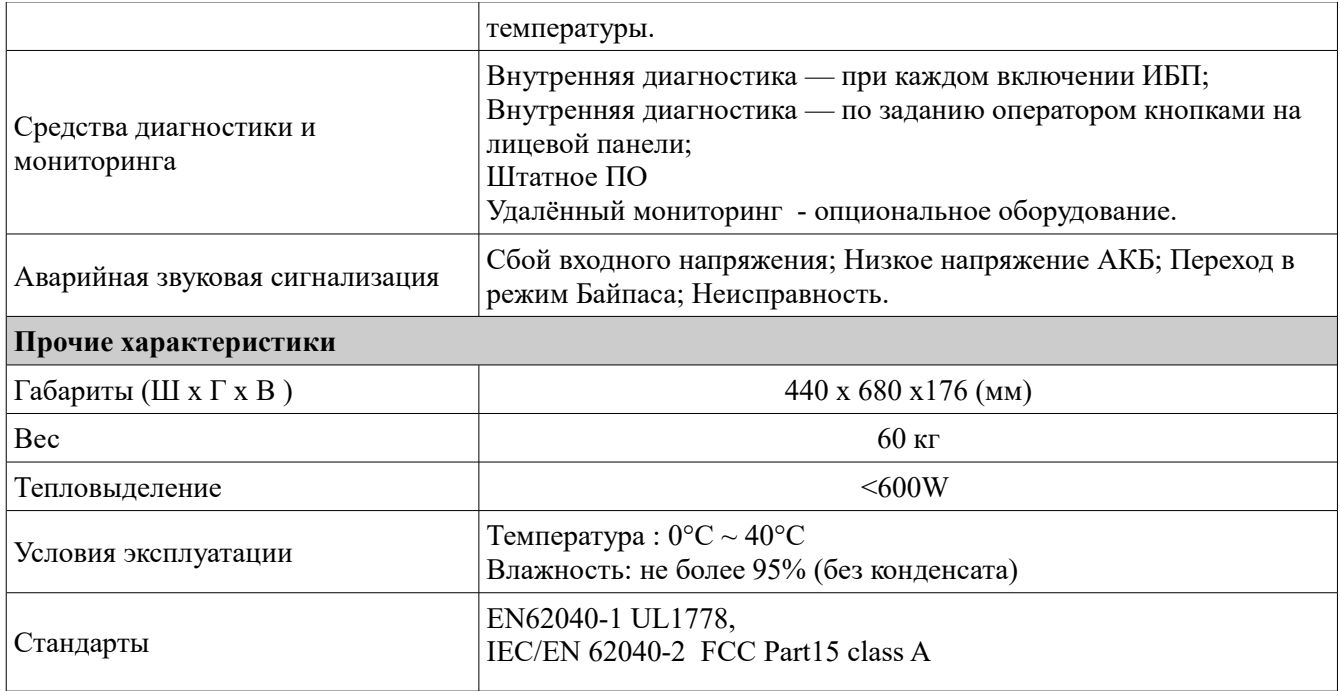

В рамках постоянно проводимой политики повышения качества и надежности оборудования технические характеристики могут быть изменены без изменения функциональных возможностей и потребительских свойств оборудования без предварительного уведомления.

#### **8. Гарантийные обязательства**

Все ИБП ELTENA, проданные через официальную дилерскую сеть, обеспечиваются гарантией производителя. Гарантийный срок на ИБП Monolith D составляет 2 года и 25 недель от даты производства ИБП, или 2 года от даты покупки ИБП, если иное не указано в гарантийном талоне. **Дата производства определяется ИБП** по серийному номеру:

– седьмой символ серийного номера — год изготовления,

– восьмой символ серийного номера – месяц изготовления.

Список авторизованных сервисных центров приведен на сайте www.eltena.com

Для того, чтобы воспользоваться гарантией, необходимо доставить неисправный ИБП в любой из авторизованных сервисных центров.

#### **ИБП не подлежат гарантийному ремонту в случае:**

1. Отсутствия на ИБП серийного номера, соответствующего указанному в гарантийном талоне или наличия следов изменения серийного номера.

2. Наличия механических повреждений и дефектов, вызванных нарушением правил транспортировки, хранения и эксплуатации.

3. При обнаружении несоответствий правилам и условиям эксплуатации.

4. При обнаружении внутри корпуса посторонних предметов, следов попадания влаги, следов жизнедеятельности насекомых и других животных, пыли в количестве, ухудшающем вентиляцию узлов ИБП.

5. При обнаружении следов попыток ремонта, за исключением ремонта в авторизованном сервисном центре.

6. Если отказ оборудования вызван действием факторов непреодолимой силы (последствием стихийных бедствий) или действиями третьих лиц.

**Гарантия не распространяется** на предохранители, соединительные кабели и другие аксессуары и расходные материалы.

Производитель и продавец не несут ответственности за прямые или косвенные убытки, упущенную выгоду или другой ущерб, возникший в результате отказа ИБП. Ответственность производителя и продавца ограничивается стоимостью ремонта оборудования или его замены в случае полной не ремонтопригодности.

В случае возникновения проблем с сервисным обслуживанием ИБП ELTENA просим незамедлительно обращаться по e-mail info@eltena.com, или по телефону (495) 787-68-54

## **9. Служба технической поддержки ИБП ELTENA**

Технический отдел ООО «Интеллиджент Пауэр»: Телефон: (499) 940-95-70 (08.30 — 18.00 мск) Моб.тел. +7 916-112-17-70 (08.30 — 18.00 мск) e-mail: [support@eltena.com](mailto:support@ineltups.ru)